# GFK-0845 New In Stock! GE Fanuc Manuals

http://www.pdfsupply.com/automation/ge-fanuc-manuals/genius/GFK-0845

genius 1-919-535-3180

Genius I/O Micro GENI Board

www.pdfsupply.com

Email: sales@pdfsupply.com

# GFK-0845 New In Stock! GE Fanue Manuals

http://www.pdfsupply.com/automation/ge-fanuc-manuals/genius/GFK-0845

genius 1-919-535-3180

Genius I/O Micro GENI Board

www.pdfsupply.com

Email: sales@pdfsupply.com

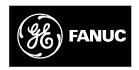

# **GE Fanuc Automation**

**Programmable Control Products** 

Genius<sup>™</sup> I/O μGENI Board

User's Manual

GFK0845A October 1995

# Warnings, Cautions, and Notes as Used in this Publication

# Warning

Warning notices are used in this publication to emphasize that hazardous voltages, currents, temperatures, or other conditions that could cause personal injury exist in this equipment or may be associated with its use.

In situations where inattention could cause either personal injury or damage to equipment, a Warning notice is used.

# Caution

Caution notices are used where equipment might be damaged if care is not taken.

### Note

Notes merely call attention to information that is especially significant to understanding and operating the equipment.

This document is based on information available at the time of its publication. While efforts have been made to be accurate, the information contained herein does not purport to cover all details or variations in hardware or software, nor to provide for every possible contingency in connection with installation, operation, or maintenance. Features may be described herein which are not present in all hardware and software systems. GE Fanuc Automation assumes no obligation of notice to holders of this document with respect to changes subsequently made.

GE Fanuc Automation makes no representation or warranty, expressed, implied, or statutory with respect to, and assumes no responsibility for the accuracy, completeness, sufficiency, or usefulness of the information contained herein. No warranties of merchantability or fitness for purpose shall apply.

The following are trademarks of GE Fanuc Automation North America, Inc.

| Alarm Master        | CIMSTAR          | Helpmate    | PROMACRO     | Series Six |
|---------------------|------------------|-------------|--------------|------------|
| CIMPLICITY          | GEnet            | Logicmaster | Series One   | Series 90  |
| CIMPLICITY 90-ADS   | Genius           | Modelmaster | Series Three | VuMaster   |
| CIMPLICITYPowerTRAC | Genius PowerTRAC | ProLoop     | Series Five  | Workmaster |

This book provides the information needed to integrate a Genius  $^{\text{\tiny M}}$   $\mu$ GENI Network Interface ( $\mu$ GENI) board in a user-developed microprocessor system. The reader should be familiar with microprocessor system design and implementation, and with the Genius I/O system.

### **Contents of this Manual**

This book contains the following chapters:

**Chapter 1. Introduction:** gives board specifications, and describes μGENI's capabilities.

**Chapter 2. Hardware Interface:** contains information about μGENI board hardware, motherboard requirements, signals, and timing.

Chapter 3. Software Interface: describes the  $\mu$ GENI's Shared RAM memory, which handles all data transfer between  $\mu$ GENI and the host. Chapter 3 also summarizes  $\mu$ GENI's activities during startup, steady state operation, and device login.

**Chapter 4. Setup:** describes the area of Shared RAM where  $\mu$ GENI stores its Genius bus setting and other setup data.

**Chapter 5. Status:** describes the portion of Shared RAM where  $\mu$ GENI stores its status data.

**Chapter 6. Interrupts:** describes Interrupt conditions. Chapter 6 also explains how to monitor Interrupt status, and how to enable or disable Interrupts from  $\mu$ GENI to the host.

Chapter 7. Device Configuration: describes the table in Shared RAM where  $\mu$ GENI stores information about devices on the bus. It also explains how  $\mu$ GENI obtains this data.

**Chapter 8. Device Inputs and Outputs:** describes the area of Shared RAM which is used for input and output data.

**Chapter 9. I/O Table Lockout:** explains how the host can request or relinquish lockout of the I/O Tables in Shared RAM.

**Chapter 10. Commands:** explains how the host can send and receive datagrams, and change  $\mu\text{GENI}$  configuration.

**Chapter 11. Global Data:** describes how  $\mu$ GENI can automatically exchange up to 128 bytes of Global Data with all other devices on the bus.

**Chapter 12. Directed Control Data:** explains how  $\mu$ GENI can direct or receive up to 128 bytes of data to/from any other bus controller.

**Chapter 13. Memory Access Datagrams:** explains how µGENI handles requests by other devices to read or write host memory.

GFK-0845A iii

**Chapter 14. Troubleshooting:** suggests troubleshooting steps based on observation of LEDS and the occurrence of bus errors.

**Appendix A. General Macro Definitions:** suggests simple macro definitions that might be used for a C language interface to μGENI.

### For More Information

Refer to the *Genius I/O System User's Manual* (GEK-90486) for detailed information about Genius I/O blocks, system communications, types of systems, and system planning.

# We Welcome Your Comments and Suggestions

At GE Fanuc automation, we strive to produce quality technical documentation. After you have used this manual, please take a few moments to complete and return the Reader's Comment Card located on the next page.

Jeanne Grimsby senior technical writer

| Chapter 1 | Introduction                      |
|-----------|-----------------------------------|
|           | Board Description                 |
|           | Board LEDs                        |
|           | Genius Bus Setup Signals          |
|           | Board Specifications              |
|           | Board Components                  |
|           | Motherboard Requirements          |
|           | Mounting                          |
|           | Power Supply Requirements         |
|           | Genius Setup Signals              |
| Chapter 2 | Hardware Interface                |
|           | BusLoads/DriveCapability          |
|           | Motherboard Wiring Requirements   |
|           | Signal Conditioning               |
|           | Faceplate Markings                |
|           | Hand-held Monitor Connector 1     |
|           | Bus Cable Selection               |
|           | 10 Volt Connector Signals         |
|           | 5 Volt Connector Signals          |
|           | Timing for Shared RAM Read Cycle  |
|           | Timing for Shared RAM Write Cycle |
|           | Interrupt and Reset Timing        |
|           | Board Ready/Data Select Timing    |
| Chapter 3 | Software Interface                |
|           | Shared RAM Structure Variables    |
|           | Interface Suggestions             |
|           | Startup Self-test                 |
|           | Steady State Operation            |
|           | Device Login and Log-out          |
| Chapter 4 | Setup                             |
| •         | Example Variables                 |
|           | Changing the Setup Table          |
|           | Read ID Requests                  |
| Chapter 5 | Status                            |
| r         |                                   |
|           | Software Revision Number          |
|           | Board OK Status                   |
|           | Board Hardware Status             |
|           | Example Variables                 |
|           | Monitoring a Heartbeat            |

GFK-0845A Table of Contents

| Chapter 6  | Interrupts                                                                                                    |
|------------|----------------------------------------------------------------------------------------------------|
| Chapter 7  | Device Configuration                                                                                                    |
| Chapter 8  | Device Inputs and Outputs  Example Variable  I/OTable Structure  Input Table  Location of a Device's Input Buffer  Output Table                                                                                                    |
| Chapter 9  | I/O Table Lockout  Lockout Procedure  Example Algorithm                                                                                                    |
| Chapter 10 | Command Block Status Byte Command Byte Format Example Variables Example Macros Example Algorithms Read Datagram Command Procedure Status Definitions Example Variables Transmit Datagram Command Priority Maximum Datagram Length Procedure Status Definitions Command Status Example Variables Transmit Datagram Length Procedure Status Definitions Command Status Example Variables Transmit Datagram with Reply Command Procedure Status Definitions Example Variables Configuration Change Command Procedure Status Definitions Example Variables Configuration Change Command Procedure Status Definitions |

| Chapter 11 | Global Data                                               | 65 |
|------------|-----------------------------------------------------------|----|
|            | Table Lockout                                             | 65 |
|            | Sending Global Data                                       | 66 |
|            | Receiving Global Data                                     | 66 |
|            | Timing Considerations                                     | 66 |
| Chapter 12 | Directed Control Data                                     | 67 |
|            | Sending Directed Control Data                             | 68 |
|            | Receiving Directed Control Data                           | 68 |
|            | Timing Considerations                                     | 68 |
|            | Table Lockout                                             | 69 |
|            | Using Global Data and Directed Control Data               | 69 |
| Chapter 13 | Memory Access Datagrams                                   | 71 |
|            | Sending Memory Access Datagrams                           | 71 |
|            | Receiving Memory Access Datagrams                         | 71 |
|            | Handling the Request Queue                                | 72 |
|            | Host Responses to Memory Access Datagrams                 | 73 |
|            | Request Queue Buffers and Auxiliary Request Queue Buffers | 74 |
|            | Request Queue Buffer Format                               | 74 |
|            | Auxiliary Request Queue Buffer Format                     | 74 |
|            | Header Bytes and Data Length                              | 74 |
|            | Status Byte                                               | 75 |
|            | Example Variables for Request Queue Operations            | 75 |
| Chapter 14 | Troubleshooting                                           | 77 |
|            | Board LEDs                                                | 77 |
|            | Troubleshooting Steps                                     | 78 |
| Annendiy A | Canaral Macro Definitions                                 | 70 |

GFK-0845A Table of Contents vii

# Chapter

1

# Introduction

The  $\mu$ GENI (Genius  $^{\text{\tiny M}}$  micro Network Interface) Board (IC660ELB912) is a single printed circuit board designed to be a daughterboard in a user's microprocessor system. This manual explains motherboard requirements and operational and programming information needed to interface the  $\mu$ GENI and motherboard to a host CPU. The host can be any CPU–type device which is capable of reading and writing to GENI's general–purpose Shared RAM. The interface to this RAM is optimized for the IBM personal–computer bus, but can be adapted to work with many other types of CPU.

The  $\mu$ GENI handles all data transfer between the host and a Genius I/O bus, allowing the host to control remote I/O utilizing the extensive diagnostics, high reliability, and noise immunity of Genius I/O. In addition, the host can communicate with other hosts using the communications capabilities of the Genius LAN.

The  $\mu$ GENI operates as a general–purpose controller, performing the housekeeping tasks of initialization and fault management for up to 31 other bus devices. It keeps up–to–date images of the I/O controlled by each device, and can communicate with other controllers using datagrams, Global Data, and Directed Control Data messages.  $\mu$ GENI handles all protocol, and provides a non–time critical method of tapping into the Genius bus.

The bus may serve any mix of I/O blocks and bus controllers; its primary purpose may be I/O control, or communications between hosts, or any combination of the two. The *Genius I/O System User's Manual* describes many types of systems that can be set up. In addition to Genius I/O blocks and bus controllers, a bus may serve one or more Genius Hand–held Monitors. The Hand–held Monitor is a versatile, portable operator interface device.

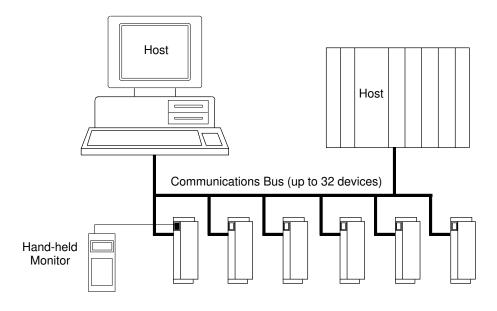

46201

GFK-0845A 1

# **Board Description**

The  $\mu$ GENI board is a rectangular, 6-layer board, 3.3" (83.82mm) by 4.5" (114.3mm) in size. Components extend no more than .465" (11.811mm) above and no more than .16" (4.064mm) below the board surface.

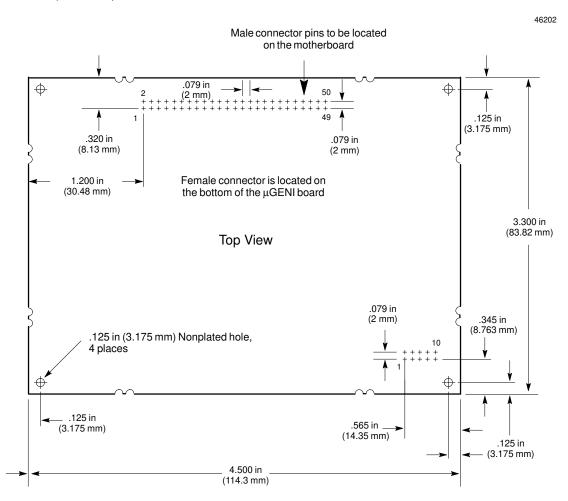

Connections to the motherboard are made by pins into a 50-pin connector and a 10-pin connector on the bottom side of the board. The male pins on the motherboard should be the same for the 10-pin connector and the 50-pin connector. Both must be gold-plated to match the female connector on the  $\mu$ GENI.

### **Board LEDs**

Two LEDs on the  $\mu$ GENI board show the status of the board itself, and of its communications with the Genius bus. During proper operation, both the BOARD OK and COMM OK LEDs will be on.

### **Genius Bus Setup Signals**

Eight signals on the connector are used to select Baud Rate, to specify a bus Device Number, and to enable or disable outputs from the host to the devices on the bus.

### **Board Specifications**

**Electrical:** 

**Inrush at Powerup** 420mA,300µS

5 volts DC +/-10%, **Power Requirements** 470mA bus activity,

230mAidle

**BusLoading** 1 LS TTL load per input line BusDriveCapability 4 LS TTL loads per output line

Mechanical

**GENIBoard Dimensions** Height at tallest component: top, .465 inches (11.811 mm)

bottom, .16 inches (4.064 mm)

Width: 3.3 inches (83.82 mm) Depth: 4.5 inches (114.3 mm)

Board thickness: 0.063 inch (1.60 mm)

**Environmental:** 

Operating:

Ambient Temperature at board 0C to +85 C, 32F to +185F Humidity 5% to 95% non-condensing

Altitude 10,000 feet

Vibration 0.2 inch displacement 5 to 10 Hz

 $1\,G\,10$  to  $200\,Hz$ 

Shock 15 G. 10mS duration per MIL-STD 810C, method 516.2

Non-operating:

Ambient Temperature at board

-40C to +85 C, -40F to +185FHumidity 5% to 95% non-condensing

Altitude 40,000 feet

Vibration 0.2 inch displacement 5 to 10 Hz

1G 10 to 200 Hz

Shock Board packed in shipping container:

15 G, 10mS duration per MIL-STD 810C, method 516.2

### **Ordering Information**

| Description                      | <b>Catalog Number</b> |  |
|----------------------------------|-----------------------|--|
| μGENIBoard                       | IC660ELB912           |  |
| 32K x 8 EPROM                    | 44A723394-000         |  |
| HHMConnector                     | 44A723293–001         |  |
| Genius I/O System User's Manuals | GEK-90486             |  |

GFK-0845A Chapter 1 Introduction 3

# **Board Components**

Principal components of the µGENI board are:

6303 microprocessor The serial interface microprocessor. It writes messages to

transmit buffers in the MIT chip.

MIT chip The MIT chip handles the hardware interface to the bus. It

also provides many support functions such as CRC generation, error checking, a watchdog timer function, chip select,

LED drivers, and processor clock signals.

Transmit/receive

circuit

A circuit that interfaces the MIT transmit and receive signal

levels to bus signal levels.

Transformer The transformer isolates the  $\mu$ GENI board circuitry from the

bus cable.

**Dual port RAM** Dual port RAM is where the serial interface microprocessor

(6303) and the  $\mu$ GENI manager microprocessor (64180) exchange data. Dual port RAM removes timing skews between the two processors, which are running two separate, asynchronous systems. Dual Port RAM is controlled by a GAL, which arbitrates memory requests on a byte–by-byte basis, allow-

ing the 6303 and the 64180 equal access.

**64180 Microprocessor** This microprocessor transfers data between μGENI's Shared

RAM and the serial interface microprocessor (6303), through dual port RAM. The 64180 microprocessor has 8K bytes of

RAM for its exclusive use.

Shared RAM Shared RAM is the host's interface to µGENI. It provides 16K

bytes of storage space for I/O tables, configuration data, diagnostic data, and background message queues. Shared RAM can be accessed by either  $\mu GENI$  or the host without loss of data. There is no need for software arbitration. Shared RAM looks like a pure RAM device to both systems. The GAL arbitrates Shared RAM memory requests on a byte–by–byte basis and allows the host and bus controller equal access to any

byte of Shared RAM without loss of data.

# Shared RAM Address Comparator

The Shared RAM Address Comparator causes a 64180 microprocessor interrupt when the host's Write line is true and the current Shared RAM address matches a specific interrupt (command) byte address. The interrupt is latched until the 64810's Read line is true and the current Shared RAM address matches the specific interrupt (Command) byte address. Thus, an interrupt occurs when the host writes to the command byte and is cleared when the 64180 reads the command byte.

This circuit is implemented in a single array logic device (GAL) which allows the address of the interrupt bytes to be reprogrammed during redevelopment, and provides the capability for latching and clearing the interrupt.

# **Motherboard Requirements**

The motherboard must provide the following minimum support:

- +5V power connection with appropriate ground connections.
- Powerup Reset pulse to the µGENI board.
- Male 50-pin connector for signal and power signals to μGENI. Male 10-pin connector for additional power and ground. Recommended mating connectors are available from AMP, DuPont, Samtec, and Elco. 0.02" (0.508mm) square gold-plated pins should be used.
- Terminal block and optional D subminiature connector to the bus.
- HHM connector (D subminiature connector) with HHM Present signal.

# Mounting

The  $\mu$ GENI board is designed to be mounted to the motherboard, using spacers, via its four corner holes. These holes accept plastic PCB supports (Richo Plastics or equivalent), or screws or standoffs.

### DO NOT

- Mount the board where airflow across the board is obstructed.
- Mount the board nearer than 1/8'' (.125") to any other boards or rack components.
- Use adhesives or conformal coatings on any part of the board.

### **Power Supply Requirements**

The µGENI board requires a 5 volt DC source for logic power. Supply voltage should not vary more than 10% above or below nominal (below 4.5 VDC or above 5.5 VDC).

GFK-0845A Chapter 1 Introduction 5

### **Genius Setup Signals**

The Genius Setup signals P6(0) to P6(7) must be driven prior to bringing the nGENI board out of reset on powerup. The eight signals determine: the baud rate, the status of the output disable bytes during initialization, and the Device Number of the  $\mu$ GENI board. The signals could be driven with DIP switches or latches, for example. Each signal has a 10K pullup to set the default values.

### **Genius Setup Signal Assignments**

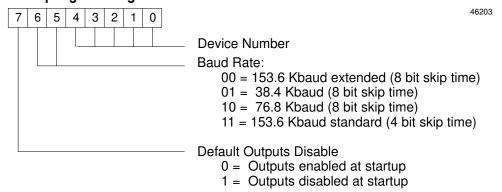

**Baud Rate** 

All devices on a bus must use the same baud rate: 153.6 Kbaud standard, 153.6 Kbaud extended, 76.8 Kbaud, or 38.4 Kbaud. The default is 153.6 Kbaud standard. Baud rate must be selected on the basis of cable type, and other factors determined by the application.

**Device Number** 

Each device connected to the Genius bus must have a unique Device Number assigned .This number represents the module's serial bus address. The default Device Number set with pullups on the setup signals on the  $\mu$ GENI module is 31.

Each Genius communications bus can serve up to 32 devices, which are identified by Device Numbers from 0 to 31. A module's Device Number represents its place in the communications sequence on the bus.

By convention, certain numbers are associated with particular types of devices. For example, Device Number 0 is normally used for a Genius Hand–held Monitor. The Series 90–70 PLC and the Series Six PLC use Device Numbers 30 and 31 for bus controllers in a backup (redundancy) type of system. Be sure that the Device Number assigned to the  $\mu$ GENI bus controller is both unique and appropriate for the system.

Outputs Enabled/Disabled Disabling Outputs means preventing the transmission of outputs to all devices on the bus when the  $\mu$ GENI bus controller is powered up. This prevents incorrect operation of the outputs at powerup. The default is for outputs to be disabled. To enable outputs, drive signal P6(7) to 0.

### Changing the Genius Setup Signals

The nGENI reads these signals at powerup; if any signal is changed, it will be ignored until the next time  $\mu$ GENI is powered up.

Chapter

2

# Hardware Interface

Signal connection between  $\mu GENI$  and the motherboard is provided via a 50-pin female connector and a 10-pin female connector.

The  $\mu$ GENI board's interface signals are directly compatible with those of the IBM PC backplane. Hosts with significant variances from the IBM PC backplane may require motherboard translation circuitry.

Data Bus (8) D0 to D7 Host Address Bus (14) μGENI A0 to A13 Motherboard **GENI Select** /GENSEL Read Write /WR Ready /GENRDY Host Interrupt /INT Genius Setup P6(0) to P6(7) Reset /RST Status /GENI OK Status /Comm OK **HHM Present** Mono Genius Net (2) X1, X2 Hand-held Genius Monitor Bus

# **Bus Loads/Drive Capability**

All input lines to the  $\mu$ GENI present no more than one standard LSTTL load to the host interface connector. All output lines from the  $\mu$ GENI except the /INT and / $\mu$ GENI OK lines are tri-state outputs. The /INT line is an open–collector output that can be wired–ORed to a single interrupt input. The/ $\mu$ GENI OK and /COMM OK lines are low–tr ue open-collector type outputs with built-in current-limiting to 5mA suitable for driving LEDs directly.

GFK-0845A 7

46204

# **Motherboard Wiring Requirements**

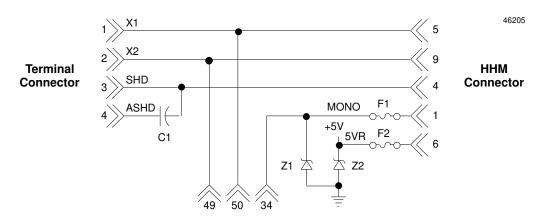

μGENI Connector PL1

X1, X2, SHD, and ASHD must be 1/16 inch from all other signals on the motherboard. MONO and 5VR must be 1/16 inch from all other signals on the motherboard up to the high voltage suppressors, at which point, they may be grouped with the other motherboard 5 volt signals.

X1, X2, SHD, and ASHD must be connected to a terminal connector on the motherboard.

The ASHD input, which connects to the bus shield, should be connected to earth ground on the motherboard.

The  $\mu$ GENI contains high-speed switching devices that require good 0C and 5V connection between the motherboard and the  $\mu$ GENI to minimize ground bounce between the two boards, which could affect the quality of signals to/from the  $\mu$ GENI. The  $\mu$ GENI is a multilayer board with 1oz 5V and 1oz 0V power planes. It is designed to limit ground bounce on the board itself. Care must be taken in routing 0V and 5V to both the 50-pin connector and the 10-pin connector.

The following illustration shows routing for the 0V and 5V pins on the connector with a two-layer board.

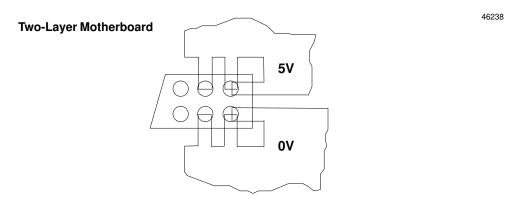

Due to the normal thermal relief patterns on power planes with 2mm center connector, additional 0V and 5V connections are required on the outer signal layers for all 0V and 5V pins.

The following illustration represents routing for the 0V and 5V pins on a multilayer motherboard with a 2mm connector.

46239

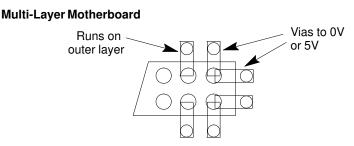

The runs into the 2mm center connector pin pads should be the full width of the pad, typically .05" (1.27mm) to provide the lowest impedance path possible. Also, the length of the 0.02" square posts from the motherboard to the  $\mu$ GENI should be as short as possible to provide the lowest inductance path.

The  $\mu$ GENI utilizes ACT technology for driving the data lines and address lines shared with the motherboard to provide faster switching speeds and more load-driving capacity. Fanout and run length on the data lines and address lines must be limited to avoid transmission line effects with the ACT technology. The suggested number of buffering gates on the data lines is two (2) maximum. Pullup resistors should be avoided on the data lines and address lines to limit the current required by the  $\mu$ GENI to drive these signals low. Any buffering devices should be located as close as possible to the respective  $\mu$ GENI connector pins. The preferred run length to a buffering device for the data signals is 2", with a maximum of 4" from the PL1 pins 35–42.

The/GENRDY signal is open collector to accommodate a wider range of microprocessors; therefore, a pullup or pulldown resistor is required on the motherboard.

The electromagnetic compatibility of the  $\mu$ GENI is determined by the grounding system of the motherboard. The Genius connector on the motherboard should provide a shield input (SHD) and a shield output (ASHD). The shield output must be connected directly to earth ground. Special care should be taken on the motherboard when routing the earth ground signal to minimize coupling with other signals and to provide the lowest impedance path possible (0.1" earth ground run is suggested).

When routing circuitry under a  $\mu$ GENI daughterboard, care should be taken not to route noisy signals under the  $\mu$ GENI. Some examples of noisy signals would be high speed clocks with fast edges, driving signals with inductive kickback, and power supply switchers.

### Signal Conditioning

The MONO line should be protected from the accidental application of 120 VAC by adding over–voltage protection devices on the motherboard. These devices should shunt to ground any excess currents developed from high voltage devices applied to either pin 1 or pin 6 of the HHM connector. Recommended devices are transient suppressors with a breakdown voltage of 7.5 volts.

- 1. 1N6268A Motorola and other vendors
- 2. TZV7.5A Semicon

The capacitor ("C1" in the illustration above) is recommended to shunt any AC noise present on the bus shield. It should be a 0.1 µfarad ceramic 100 volt, 20% capacitor.

### **Faceplate Markings**

If a faceplate is used for the combined motherboard/daughterboard (referred to in this book as the  $\mu$ GENI bus controller), it should provide the following names for the signals on the external bus connector:

| X1   | SERIAL1   |
|------|-----------|
| X2   | SERIAL2   |
| SHD  | SHIELDIN  |
| ASGD | SHIELDOUT |

### Hand-held Monitor Connector

The Hand-held Monitor connector should be a DE-9P subminiature male connector capable of accepting two 4–40 threaded screws. The HHM mounting kit (part number IC660MPH509) contains a D-connector, dress plates, and screw lock assembly. The dress plate is mounted on the front of the D connector and held in place by two locking screws. The unused pins on the D connector should remain unconnected in order to maintain isolation between the X1, X2, SHD lines, and the MONO and 5VR lines.

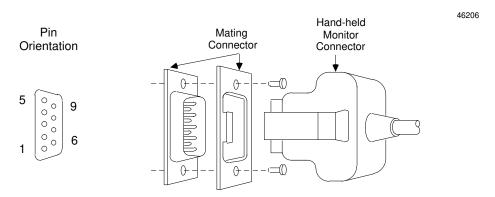

### **Bus Cable Selection**

The type of bus cable used will depend upon the application requirements. The Genius I/OSystem User's Manual gives guidelines for bus cable selection.

# 10 Volt Connector Signals

The 50-pin connector provides the following Genius bus signals:

| PIN | FUNCTION |
|-----|----------|
| 50  | X1       |
| 49  | X2       |
| 48  | NC       |
| 47  | NC       |
| 46  | NC       |
| 45  | NC       |

X1 and X2 are differential signals that carry Genius bus data; they must be connected to a terminal connector on the host motherboard.

# **5 Volt Connector Signals**

The 10-pin connector provides the following 0-volt and 5-volt signals:

| PIN | FUNCTION | PIN | FUNCTION |
|-----|----------|-----|----------|
| 1   | 5V       | 2   | 0V       |
| 3   | 5V       | 4   | 0V       |
| 5   | 5V       | 6   | 0V       |
| 7   | 5V       | 8   | 0V       |
| 9   | 5V       | 10  | 0V       |

The 50-pin connector provides the following 5-volt signals:

| PIN | FUNCTION | PIN | FUNCTION0V |
|-----|----------|-----|------------|
| 1   | 0V       | 23  | P6(3)      |
| 2   | +5V      | 24  | P6(2)      |
| 3   | 0V       | 25  | P6(1)      |
| 4   | +5V      | 26  | P6(0)      |
| 5   | A0       | 27  | NC         |
| 6   | A1       | 28  | /RST       |
| 7   | A2       | 29  | /INT       |
| 8   | A3       | 30  | /RD        |
| 9   | A4       | 31  | /WR        |
| 10  | A5       | 32  | /GENSEL    |
| 11  | A6       | 33  | /GENRDY    |
| 12  | A7       | 34  | MONO       |
| 13  | A8       | 35  | D0         |
| 14  | A9       | 36  | D1         |
| 15  | A10      | 37  | D2         |
| 16  | A11      | 38  | D3         |
| 17  | A12      | 39  | D4         |
| 18  | A13      | 40  | D5         |
| 19  | P6(7)    | 41  | D6         |
| 20  | P6(6)    | 42  | D7         |
| 21  | P6(5)    | 43  | /GENIOK    |
| 22  | P6(4)    | 44  | /COMMOK    |

Signals on the 50–pin connector are described in the following table.

| Signal Type         | Signal<br>Name | Description                                                                                                    |
|---------------------|----------------|----------------------------------------------------------------------------------------------------|
| Data<br>Signals     | D0-D7          | The eight data lines are bi–directional. They are used to transfer data in the $\mu$ GENI board's Shared RAM to/from an 8–bit microprocessortype data bus. These lines enter the high–impedance state when /RSTislowor/GENSELishigh. Tristateoutput.                                                                                                    |
| Address<br>Signals  | A0-A13         | Fourteen consecutive address lines which designate an address in Shared RAM to be written or read.                                                                                                    |
| Control<br>Signals  | /WR            | The Write strobe input to the $\mu$ GENI indicates that data on D0–D7 is valid and should be written from the host interface bus to Shared RAM.                                                                                                    |
|                     | /RD            | Read strobe line; The ReaD input to the $\mu$ GENI is used during a host CPU read cycle. It enables data transfer from Shared RAM to the host interface bus.                                                                                                    |
|                     | /RST           | ReSeT initializes the $\mu$ GENI board when held low. It must be held low during powerup and for a minimum of 20 milliseconds after all power supplies are in tolerance. All $\mu$ GENI output signals are held inactive during reset.                                                                                                    |
|                     | /GENSEL        | GENi SELect is use by the host to request access to Shared RAM. All output signals from $\mu$ GENI are held inactive and data cannot be written into Shared RAM when this signal is high.                                                                                                    |
|                     | /GENRIY        | GENi ReaDY is an output from the $\mu$ GENI to the host motherboard, which tells the host to complete its memory access cycle. It is functionally identical to a 'WAIT' signal from a slow memory device. The hostsystem should use this signal to introduce WAIT states if necessary during a $\mu$ GENI Shared RAM access. /GENRIY falls low until the low to high transition of /RDor/WR. A high to low transition of /GENRIY means that the host can stop inserting wait states (ending its read or write cycle). |
| Interrupt<br>Signal | /INT           | INT is an open–collector output that tells the host an event occurred whenever it goes low (it pulses low for 5.44 µseconds). Provision must be made for the host to remember that this pulse occurred. Conditions that may cause an interrupt can be selected and monitored through the Shared RAM interface.                                                                                                    |
| Status<br>Signals   | MONO           | When the HHM MONitOr (MONO) signal is high, a Hand-held Monitor is attached to the HHM connector on the motherboard.                                                                                                    |
|                     | μGENI OK       | Reflects the $\mu$ GENI OK LED output. Low when $\mu$ GENI is running normally. High when a hardware error has been detected. This line is internally current–limited to 5mA. It can directly drive an LED or be used as a logic signal.                                                                                                    |
|                     | COMM OK        | A low /COMM OK output indicates no communicationserrors on the bus. COMM OK is current limited and can directly drive an LED or can be used as a logic signal.                                                                                                    |
| 5 Volt              |                | 5 volt +/-10% power supply input.                                                                                                    |
| 0 Volt              |                | Logic ground input.                                                                                                    |
| BusSignals          | X1 and X2      | Differential signals that carry Genius bus data.                                                                                                    |
| Genius Setup        | P6(0) to P6(7) | Genius bus setup signals.                                                                                                    |

46207

# **Timing for Shared RAM Read Cycle**

Address Valid A0 to A13 tas tah -/GENSEL  $t_{sels} \longrightarrow$ t rdy - t<sub>rdyd</sub> -/GENRDY  $t_{\text{rdr}}$  $t_{rdh}$ /RD t<sub>dlz</sub>  $t_{\text{dhz}}$  $t_{du}$ D0 to D7 Data Valid  $t_{\text{rdcyc}}$ 

| Item                            | MinimumnS | Maximum nS |
|---------------------------------|-----------|------------|
| Read Cycle Time (trdcyc)        | 500       | _          |
| Address Setup Time (tas)        | 0         | _          |
| Address Hold Time (tah)         | 0         | _          |
| μGENI Select Setup Time (tsels) | 0         | _          |
| μGENI Ready Delay (trdyd)       | 319       | 848        |
| Ready Hold After Read (trdy)    | 5         | 31         |
| Read Hold After Ready (trdh)    | 0         | _          |
| ReadRecovery Time (trdr)        | 182       | _          |
| Data Time to Low Z (tdlz)       | 14        | 609        |
| Data Undefined Time (tdu)       | _         | 84         |
| Data Valid Before Ready (tdv)   | 134       | _          |
| Data Hold Time (tdh)            | 3         | 14         |
| Data Time to High Z (tdhz)      | 2         | 38         |

# **Timing for Shared RAM Write Cycle**

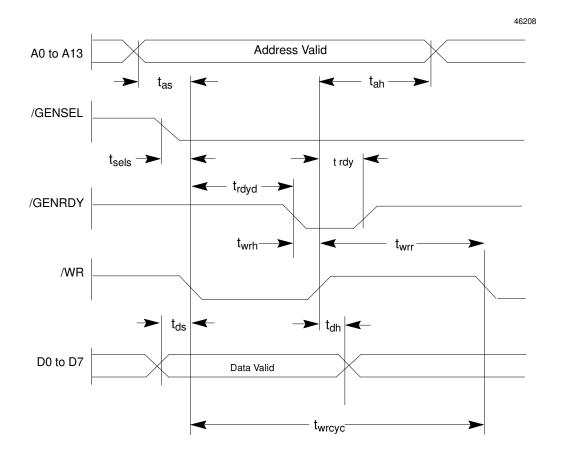

| Item                           | Minimum nS | Maximum nS |
|--------------------------------|------------|------------|
| Write Cycle Time (twrcyc)      | 500        | _          |
| Address Setup Time (tas)       | 0          | -          |
| Address Hold Time (tah)        | 0          |            |
| μGENI Select Setup Time(tsels) | 0          | -          |
| μGENI Ready Delay (trdyd)      | 319        | 848        |
| Ready Hold After Write (trdy)  | 5          | 31         |
| Write Hold After Ready (twrh)  | 0          | -          |
| WriteRecovery Time (twrr)      | 182        | -          |
| Data Setup Time (tds)          | 0          | -          |
| Data Hold Time (tdh)           | 0          | _          |

46209

# **Interrupt and Reset Timing**

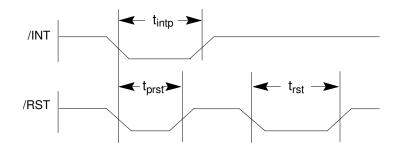

| Item                     | Minimum | Maximum |
|--------------------------|---------|---------|
| /INTPulse Width (tintp)  | 5.44µS  | _       |
| Powerup/RSTPulse(tprst)  | 20mS    | _       |
| Operating/RSTPulse(trst) | 10μS    | _       |

### **Reset Restrictions**

After the rising edge of /RST, do not enable interrupts or read/write to Shared RAM for 500  $\mu$ seconds. This time is required for hardware and software initialization on the  $\mu$ GENI board.

One false interrupt occurs within this time period. Reading or writing to Shared RAM during this time may cause the watchdog timer to time out.

### Note

For version IC660ELB912G and later  $\mu$ GENI boards, the watchdog timer can be reset using /RST. Version IC660ELB912F and earlier  $\mu$ GENI boards must be power-cycled to clear the watchdog timer.

The  $\mu$ GENI OK flag is invalid during this period. In addition, the /GENRDY line may remain high indefinitely after /GENSEL goes low.

# **Board Ready/Data Select Timing**

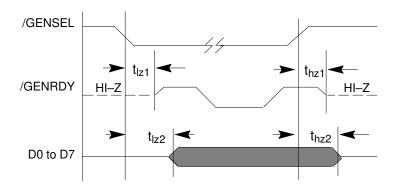

| Item                           | MinimumnS | Maximum nS |
|--------------------------------|-----------|------------|
| Selectto Low Z / GENRDY (tlz1) | 3         | 16         |
| /Select to Low Z Data (tlz2)   | 14        | 609        |
| /DeselecttoHighZ/GENRDY(thz1)  | 3         | 17         |
| Deselect to High Z Data (thz2) | 5         | 53         |

46210

# Chapter

3

# Software Interface

 $\mu$ GENI's Shared RAM memory handles all data transfer between  $\mu$ GENI and the host. A memory map is shown below.

| Location |      | Content                           | Size     |
|----------|------|-----------------------------------|----------|
| dec.     | hex. |                                   | in Bytes |
| 0000     | 0000 | Request Queue                     | (2176)   |
| 2176     | 0880 | Request Queue Head<br>Pointer*    | (1)      |
| 2177     | 0881 | Request Queue Tail Pointer        | (1)      |
| 2178     | 0882 | μGENI Setup Table                 | (16)     |
| 2194     | 0892 | μGENI Status Table                | (16)     |
| 2210     | 08A2 | Interrupt Status Table            | (16)     |
| 2226     | 08B2 | Interrupt Disable Table           | (16)     |
| 2242     | 08C2 | Command Block*                    | (16)     |
| 2258     | 08D2 | Transmit Datagram Buffer          | (240)    |
| 2498     | 09C2 | Read Datagram Buffer              | (134)    |
| 2632     | 0A48 | I/O Table Lockout Request *       | (1)      |
| 2633     | 0A49 | I/O Table Lockout State           | (1)      |
| 2634     | 0A4A | Host Clear                        | (1)      |
| 2635     | 0A4B | Reserved                          | (64)     |
| 2699     | 0A8B | Auxiliary Request Queue           | (48)     |
| 2747     | 0ABB | Heartbeat Enable                  | (2)      |
| 2749     | 0ABD | Heartbeat Timeout Multiplier      | (1)      |
| 2751     | 0ABF | Reserved                          | (4930)   |
| 7680     | 1E00 | Device Configuration Table        | (256)    |
| 7936     | 1F00 | Directed Control Input Table      | (128)    |
| 8064     | 1F80 | Broadcast Control Output<br>Table | (128)    |
| 8192     | 2000 | Device I/O Table                  | (8192)   |
| 16383    | 3FFF |                                   |          |

**RequestQueue**: Queue for incoming Read Device, Write Device, and Write Point datagrams to the host.

**Request Queue Head Pointer** Number of the Request Queue buffer currently being read.

**Request Queue Tail Pointer**. Indicates the most recent entry in the Request Queue.

 $\mu$ **GENI Setup Table**: Characteristics of  $\mu$ GENI and the bus.

 $\mu$ **GENI Status Table**: Diagnostics for  $\mu$ GENI and the bus.

**Interrupt Status Table** Current status of interrupts to host.

Interrupt Disable Table: Used to enable / disable host interrupts.

**CommandBlock**: Used by host to send Read Datagram, Transmit Datagram, Transmit Datagram with Reply, and Configuration Change commands to µGENI.

 ${\bf Transmit Data gram Buffer} : {\bf Temporary \, location \, for \, sending \, datagrams}.$ 

**Read Datagram Buffer**: Location where host may read incoming datagrams.

**I/O Table LockouR**equest/Relinquish: Used to set or release  $\mu$ GE-NI lockout of I/O Tables.

I/O Table Lockout State: Actual lockout state.

**HostClear:** Used by mGENI to clear Interrupts from the host.

Reserved Area: The host should NOT read or write here.

**Auxiliary RequestQueue:** Used in conjunction with Request Queue.

**HeartbeatEnable:** Used to enable host tomGENI heartbeat monitoring.

**HeartbeatTimeoutMultiplier:** Sets the heartbeat interval.

**Reserved Area:** The host should NOT read or write here.

**Device Configuration Table:** Location of device ID, status, and setup information.

**Directed Control Input Table:** Location for receiving Directed Control Data.

BroadcastControl Output Table: Buffer for sending Global Data.

**Device I/O Table:** Contains all device inputs and outputs, and incoming Global Data.

GFK-0845A 17

Host write causes interrupt to μGENI

### **Shared RAM Structure Variables**

The host can access various elements of Shared RAM by assigning them variable names. For example, the Shared RAM variables listed below might be defined for a C language interface to  $\mu$ GENI. The chapters that follow list additional example variable names for use with specific areas of Shared RAM.

```
typedef
struct {
     REQUEST_Q
                  request_q[16];
     unsigned char
                     head_idx;
     unsigned char
                         tail_idx;
     SETUP_GENI setup;
GENI_STATUS status;
     unsigned char
                        int_status[16];
     unsigned char
                         int_disable[16];
     COMMAND
                cmmd_block;
     unsigned char
                         outdata[240];
     unsigned char
                         indata[134];
     unsigned char
                         lockout;
     unsigned char
                         lockout_state;
     unsigned char
                         hostclr;
     unsigned AUX_Q auxreq[16]
     unsigned int
                      heartbt-enable;
     unsigned char
                         heartbt-mult;
     unsigned char
                         spare[4930];
     DEV_CONFIG devices[32];
     unsigned char
                       geni_dcd[128];
     unsigned char
                         geni_bcd[128];
     unsigned char
                         iotables[8192];
}SRI;
```

This example defines one variable for the device I/O tables. Separate variables could be defined for the Input Table and the Output Table. The size of the Input Table and Output Table depends on the I/O buffer length that has been selected for the application.

# **Interface Suggestions**

### μ**GENI Setup**

Use the  $\mu$ GENI Setup Table to read or change:

- A. Global Data length (for Global Data sent by μGENI).
- B. Directed Control Data length (for Directed Control Data received by μGENI).
- C. Reference Address
- D. I/Obuffer length

To change the  $\mu$ GENI Setup Table, place the new data in the Setup Table, then send  $\mu$ GENI a Configuration Change command in the Command Block.

See chapter 4 for information about the µGENI Setup Table.

### μ**GENI Status**

Use the µGENI Status Table to monitor:

- A. µGENI Revision Number
- B. μGENI OK status
- C. µGENI hardware status
- D. HHM Present status
- E. total bus error count
- F. I/Oscantime

See chapter 5 for information about the µGENI Status Table.

### Interrupts

Use the Interrupt Status Table to monitor the Interrupt Summary byte, as well as individual interrupt status bytes:

- A. Request Queue entry
- B. μGENI status change
- C. Device status change
- D. Outputs sent
- E. Command complete
- F. Receive Queue not empty
- G. I/OTable Lockout grant

Use the Interrupt Disable Table to enabled or disable one or more interrupts.

See chapter 6 for information about the Interrupt Tables.

### **Device Configuration**

Use the Device Configuration Table to read information about each device on the bus:

- A. its model number
- B. whether outputs from the host are enabled
- C. whether the device is present on the bus
- D. the device's Status Table or Reference Address
- E. its I/O data length
- F. itsblock I/O type

The host can change the outputs enable/disable flag for each device. See chapter 7 for information about the Device Configuration Table.

To read additional device configuration data, the host can use a Transmit Datagram with Reply command to send a Read Configuration datagram to the device. See chapter 10.

To change device configuration data, the host can use a Transmit Datagram command to send a Write Configuration datagram to the device. See chapter 10.

### **Device Inputs and Outputs**

Use the Device I/O Table to read device inputs, or to send outputs. See chapter 8 for instructions.

To assure integrity of I/O data, Global Data, and Directed Control Inputs, set I/O Table Lockout. This will lock  $\mu$ GENI out of the I/O tables while the host completes its access. See chapter 9 for information.

To change the length of the I/O Table buffers, use a Command Block to send a Configuration Change command to  $\mu$ GENI, after changing the  $\mu$ GENI Setup Table. See chapters 4 and 10 for information.

### Read or Write Datagrams

The  $\mu$ GENI will send datagrams to other bus controllers, or receive datagrams from them, see chapter 10. It explains how to send commands to the  $\mu$ GENI through the Command Block area of Shared RAM. There are two exceptions to this:

- 1. Datagrams that require no host interaction: Read ID and Configuration Change datagrams from devices on the bus.
- 2. Datagrams that require direct access to host memory. See chapter 13.

### **Automatic Data Transfer Between Hosts**

- A. Use Global Data to automatically send up to 128 bytes of data to all other bus controllers on the bus. See chapter 11 for instructions.
- B. Use Directed Control Data to automatically send up to 128 bytes of data to one specific device on the bus. See chapter 12 for instructions.
- C. Monitor the Input Table to read Global Data or input data received from another device. See chapter 11.
- D. Monitor the Directed Control Inputs Table to read Directed Control Data received from another device. See chapter 12.

# Startup Self-test

When the µGENI board Reset is released, it begins its startup procedure. During this time, µGENI automatically performs the following diagnostic hardware tests:

- 1. EPROM checksum test
- microprocessor test
- 3. MIT bus test
- 4. RAM test

If any error is found, μGENI reports it in the μGENI Status Table. It then attempts to go into a controlled lockup state. The host does not receive the µGENI OK status, and the μGENI OK light does not go on. If no error is found during the diagnostic tests, μGENI initializes the contents of Shared RAM to the following defaults.

| D ' D (E)                             | 0                                     |
|---------------------------------------|---------------------------------------|
| Device Present Flag                   | 0                                     |
| Outputs Enable                        | setting based on Genius Setup signals |
| Device Number                         | setting based on Genius Setup signals |
| Baud Rate                             | setting based on Genius Setup signals |
| I/O Table Lockout State               | 0                                     |
| Broadcast Control Data(inputs) length | 0                                     |
| Directed Control Data(outputs) length | 0                                     |
| I/O Table Buffer Length               | 128 (80 hex)                          |
| Reference Address                     | 0FFFF (hex)                           |
| All Interrupt Status                  | 0                                     |
| All Interrupt Disable                 | 0                                     |
| All μGENI Status                      | 0                                     |
| Receive Queue                         | empty                                 |
| Transmit Datagram Buffer              | empty                                 |
| Request Queue                         | empty                                 |
| Command Status byte                   | Command Complete                      |

It also initializes the dual port RAM, the MIT, and other hardware or software related variables needed to begin steady-state operation.

Genius Setup signals on the μGENI board are read after Reset is released. This information is ignored at all other times. When the MIT is initialized, it is set with the Device Number and baud rate selected with the Genius Setup signals.

During the powerup sequence, the host must not read or write to the Shared RAM for 1.7 seconds. After that time, the µGENI OK flag should be on, indicating that the self-test has passed. The µGENI will set this flag within 2 seconds of powerup. After the μGENI OK flag is set, there is an additional 1.5 second delay before the nGENI gets on the Genius bus. During this time, the host can change the μGENI configuration.

μGENI will not accept inputs from devices on the bus or send outputs until powerup has been completed successfully. When the board's MIT microprocessor is initialized, µGENI is ready to begin transmitting on the bus.

# **Steady State Operation**

After successful startup,  $\mu$ GENI starts transmitting the bus token, and begins normal operation.  $\mu$ GENI will immediately begin collecting input data from devices on the bus. It sends outputs from Shared RAM immediately unless the Outputs Disable Genius Setup signal is set to Disable. If the signal is set to Disable, the host must enable outputs before  $\mu$ GENI will send outputs from Shared RAM.

μGENI's activities during normal operation are summarized below.

**Self–test** During steady-state operation, μGENI continually executes self-

tests. This testing includes non-destructive private RAM test, EPROM checksum, and maintenance of an internal heartbeat. If any fault occurs, it is reported through the  $\mu$ GENI Status Table area of shared RAM. Outputs are then disabled, and the  $\mu$ GENI

bus controller attempts to halt.

Monitoring a Host Heartbeat Optionally, the nGENI can monitor a host "heartbeat" as de-

scribed on page 30.

I/O Service µGENI maintains a table of inputs received from the other de-

vices on the bus. It also maintains an information queue containing the Device Numbers of the devices that sent input data. Each bus scan,  $\mu$ GENI directs outputs from the host to those devices. It also maintains a queue of device addresses to which

output data has been sent.

I/O Table Lockout Upon request from the host, µGENI will "lock out" the I/O table.

During lockout,  $\mu$ GENI will not access the Device I/O Tables, the Broadcast Control Output (Global Data) Table, or the Directed

Control Input Table.

**Host interrupts** Seven conditions which may require immediate host attention

can be monitored, and may cause the  $\mu$ GENI to send an interrupt the host. Before sending the interrupt,  $\mu$ GENI sets a byte corresponding to the detected condition in the Interrupt Status Table in Shared RAM. The host must clear the byte after servic-

ing the interrupt.

The host can disable any of the seven interrupt conditions by setting bytes in the Interrupt Disable Table area of Shared RAM. If one of the interrupt conditions occurs,  $\mu$ GENI sets the appropriate byte in the Interrupt Status Table. If the corresponding disable flag is set, no interrupt to the host is generated. The host is still responsible for clearing the Interrupt Status Table

bytes.

**Datagram Service** μGENI maintains a queue of datagrams from other devices. It

will also transmit datagrams from the host to devices on the bus.

Maintain Bus Scan Time  $\mu$ GENI maintains a minimum bus scan time of 3mS.  $\mu$ GENI monitors actual bus scan time, and stores the current scan time

in Shared RAM, where it can be read by the host.

# Device Login and Log-out

Device login and log-out are two activities that occur automatically while the bus is in operation.

### **Device Login**

During normal operation, login activity occurs when a new device on the bus starts broadcasting input data. Whenever inputs are received from a device, µGENI checks to determine that the device is "logged in" to the Configuration Table area of Shared RAM. If it is, the input data is accepted and placed in the Input Table. If the device is not logged in, the bus controller automatically goes through the login steps described below.

In a redundant system, heavy login activity occurs following a bus or controller switch. The host should check the login status of a device before reading inputs from its buffer in the Input Table, to assure that the data is valid inputs.

During operation of the bus, if µGENI receives input data from a previously unrecognized device, it automatically sends a Read ID message to the new device. If the device sends back a Read ID Reply message, µGENI stores the configuration data contained in that message in the Device Configuration Table area of Shared RAM, in the buffer that corresponds to the new device's Device Number.

Next, μGENI sets the Device Present flag for that device in the Device Configuration Table. It also sets the Device Status Change byte in the Interrupt Status Table. If the Device Status Change Interrupt or Interrupt Summary is NOT disabled, µGENI also sends an interrupt to the host.

To enable sending outputs to the new device, the host must reset the Output Disable flag in the Device Configuration Table. When this is done, µGENI automatically directs an Assign Controller message to the device. This instructs the device to send fault reports and configuration change messages to the μGENI. μGENI then starts sending the data from that device's area of the output table each bus scan.

### Device Log-out

μGENI automatically logs out any device that was previously logged in, if it does not send new inputs for at least three consecutive bus scans. µGENI stops sending outputs to the device. It also marks the device as "not present" and sets the Device Status Change byte in the Interrupt Status Table. If the Device Status Change or Interrupt Summary is NOT disabled, µGENI also sends an interrupt to the host.

The device remains logged off until it begins broadcasting inputs again. At that time, μGENI will execute the login steps described above.

Chapter 3 Software Interface

# Chapter

4

# Setup

To read or change the  $\mu$ GENI's configuration, use the  $\mu$ GENI Setup Table, which begins at Shared RAM location 2178D/0882H. It contains the following information:

| Byte No.   | Description                           |  |
|------------|---------------------------------------|--|
| byte 1     | μGENI board Genius Bus Setup Signals* |  |
| byte 2     | Reference Address (lsb)               |  |
| byte 3     | Reference Address (msb)               |  |
| byte 4     | Broadcast control data length         |  |
| byte 5     | Directed control data Length          |  |
| byte 6     | I/OTable Buffer Length                |  |
| bytes 7–16 | Reserved                              |  |

<sup>\*</sup> Only byte the host may NOT change directly.

### Genius Bus Setup Signals

the first byte of the Setup Table contains the levels of the Genius Bus Setup signals.

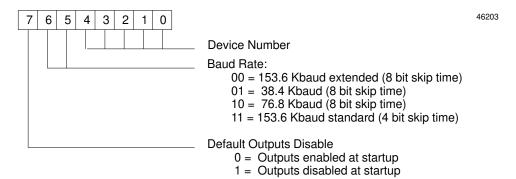

Broadcast Control Data Length specifies how much Global Data the  $\mu$ GENI will broadcast each bus scan. The range is 0 to 128 bytes; the default is 0.  $\mu$ GENI will automatically provide this value, and the Directed Control Data Length, to any device that sends it a Read ID Datagram.

Directed Control Data Length specifies how much data  $\mu$ GENI will accept in the Directed Control Input Table each bus scan. The range is 0 to 128 bytes; the default is 0.

Reference Address

this can be set by the host to desired value. Usually, it represents a logical reference that may correspond to the host memory location where the host stores I/O data from  $\mu$ GENI. The  $\mu$ GENI doesn't use the Reference Address itself. Rather, it passes the information to any device that requests it. The address should be set to a byte boundary. The default is 0FFFF hex. For values compatible with the Series Six PLC, see the PLC Bus Controller User's Manual.

GFK-0845A 25

### I/O Buffer Length

the length of each buffer in the device I/O Tables. The default buffer length is 128 bytes. Shortening the buffer length (all buffers are the same length), shortens the entire I/O Table. The buffer length may be 1 to 128 bytes. The length selected must be long enough to accommodate any device's inputs and outputs (including Global Data and Directed Control Inputs data).  $\mu GENI$  will not log in any device that sends or receives more data than will fit into its I/O Table buffer.

# **Example Variables**

The following Status Table variables might be defined for a C language interface to  $\mu\text{GENI}$ .

```
typedef
struct {
      unsigned char
                                       /* Genius bus setup value */
                        GenBus:
      unsigned int
                        ST_addr;
                                       /* Reference Address */
                        BCD_length;
DCD_length;
                                       /* broadcast control data length */
      unsigned char
      unsigned char
                                       /* directed control data length */
                        IOTable;
                                      /* length of each I/O table buffer */
      unsigned char
                        Reserved[10]; /* currently undefined */
      unsigned char
 } SETUP_µGENI;
```

# **Changing the Setup Table**

During the powerup sequence, the host must not read or write to the Shared RAM for 1.7 seconds. After that time, the  $\mu GENI$  OK flag should be on, indicating that the self–test has passed. The  $\mu GENI$  will set this flag within 2 seconds of powerup. After the  $\mu GENI$  OK flag is set, there is an additional 1.5 second delay. During this time, the host can change the  $\mu GENI$  configuration. The 1.5 second delay is used to allow the host to change the configuration of the nGENI to the desired state before the nGENI gets on the bus.

The host can change any item in the  $\mu$ GENI Setup Table except the Genius bus setup value by sending the  $\mu$ GENI a Change Configuration Command.

First, the host must first change the intended item(s) in the  $\mu$ GENI Setup Table. Then, the host must send  $\mu$ GENI a Configuration Change command, in the Command Block area of Shared RAM. See the chapter " $\mu$ GENI Commands" for more information.

To change any Genius bus setup value, it is necessary to change the Genius bus setup signals, then cycle power to the  $\mu$ GENI board or reset then release the reset.

# **Read ID Requests**

Another device on the bus may request setup information from  $\mu$ GENI. It does that by sending  $\mu$ GENI a Read ID datagram.  $\mu$ GENI replies automatically, sending the contents of the  $\mu$ GENI Setup Table in form of a Read ID Reply datagram. The reply is sent with high priority. This occurs automatically; it requires no host interaction.

Chapter 5

Status

To read diagnostic information about  $\mu$ GENI and about the bus, use the  $\mu$ GENI Status Table. The μGENI Status Table occupies 16 bytes of Shared RAM, starting at location 2194D/0892H It contains the following information:

| Location  | Byte No.         | Description                         |
|-----------|------------------|-------------------------------------|
| 0892H     | 1                | μGENIRevisionNumber                 |
| 0893H     | 2                | μGENI OK Status                     |
| 0894H     | 3                | μGENIHardwareStatus                 |
| 0895H     | 4                | HHM Present                         |
| 0896H     | 5                | Serial Bus Error Count (lsb)        |
| 0897H     | 6                | Serial Bus Error Count (msb)        |
| 0898H     | 7                | Bus Scan Time in Milliseconds (lsb) |
| 0899H     | 8                | Bus Scan Time in Milliseconds (msb) |
| 089A-089F | 8 bytes reserved |                                     |

# **Software Revision Number**

Shared RAM location 0892H contains the revision number of the μGENI software.

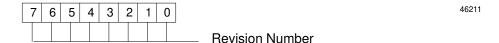

## **Board OK Status**

Shared RAM location 0893H indicates the status of the μGENI board. μGENI automatically sets this byte to "1" to indicate that it is operational. The host can read this byte, then reset it. This byte can be used as a heartbeat indicator by both the host and the µGENI. See page 30 for more information.

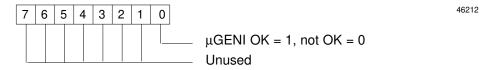

The default is 0FFFF hex.

27 GFK-0845A

### **Board Hardware Status**

Byte 0894H indicates the status of the  $\mu$ GENI hardware. The  $\mu$ GENI runs self-tests periodically as part of its normal operation. If an error occurs during one of these self–tests, the  $\mu$ GENI immediately stops all processing. Individual bits in this byte indicate the type of error that has occurred. If any of these bits is set, the  $\mu$ GENI OK bit (see " $\mu$ GENI OK Status", above) is cleared and the processor halts, which allows the watchdog timer to reset the board.

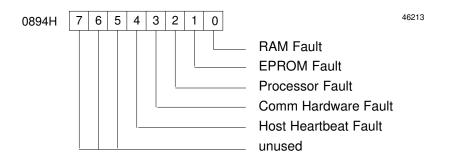

### Note

For version IC660ELB912G and later  $\mu$ GENI boards, the watchdog timer can be reset using /RST. Version IC660ELB912F and earlier  $\mu$ GENI boards must be power-cycled to clear the watchdog timer.

### Hand-held Monitor Connected to µGENI Bus Controller

Bit 1 of byte 0895H (illustrated below) indicates that a Hand–held Monitor has been directly attached to the HHM connector on the motherboard.

### **Excessive Bus Errors**

Bit 3 of byte 0895H flags excessive bus errors (10 or more in a 10–second interval). This is not a fatal condition; however, it indicates a bus problem and may cause an interrupt to the host. The total bus error count is contained in the next two status bytes.

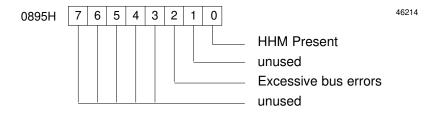

### **Bus Error Count**

Bus Errors Bytes 0896 and 0897H form an integer count of the total bus errors. At powerup, this count is 0. If any bus errors occur,  $\mu$ GENI increments this count. As errors

occur over multiple bus scans, the total count increases to a maximum of 65535. If this total is reached, the count wraps back to 0.

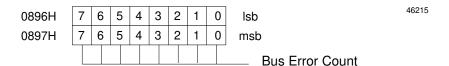

#### **Bus Scan Time**

Bytes 0898 and 0898H of Shared RAM form an integer count of the bus scan time. This milliseconds value is updated each bus scan. It represents the amount of time between  $\mu$ GENI's two previous turns on the bus. If  $\mu$ GENI cannot access the bus, the value is set to 65535 (FFFFH). The host can monitor these locations to verify that  $\mu$ GENI is communicating on the bus.

| 0898H | 7 | 6 | 5 | 4 | 3 | 2 | 1 | 0 | lsb                | 46216 |
|-------|---|---|---|---|---|---|---|---|--------------------|-------|
| 0899H | 7 | 6 | 5 | 4 | 3 | 2 | 1 | 0 | msb                |       |
|       |   |   |   |   |   |   |   |   | Bus Scan Time (mS) |       |

# **Example Variables**

The following Status Table variables might be defined for a C language interface to  $\mu$ GENI.

```
typedef
struct {
                                      /* \muGENI revision number */
      unsigned char
                       Revision
                                      /* every 200mS, set to one */
      unsigned char
                       μGENI_OK;
                                      /* overall fault byte */
      unsigned char
                       Fault;
                                      /* HHM Present...excessive 1.o.*/
      unsigned char
                       Active;
      unsigned int
                       Sberr;
                                      /* bus error count */
                                      /* I/O scan time (mS) */
      unsigned int
                       Scan:
                                      /* currently undefined */
      unsigned char Reserved[8];
 } µGENI_STATUS
```

# Monitoring a Heartbeat

As mentioned previously, both the host and the  $\mu$ GENI can use the mGENI OK byte in Shared RAM (location 0893H) as a heartbeat. This byte can be used as a heartbeat indicator by both the host and the  $\mu$ GENI.

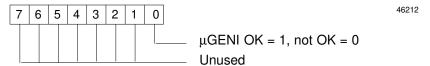

If the heartbeat feature is enabled, the mGENI checks themGENI OK byte at the specified interval (for example, every 200mS). If the content of mGENI OK is a 0, the mGENI resets it to 1. The host can read this byte, then reset it to 0.

If the heartbeat feature is NOT enabled, the mGENI OK byte is normally set to 1 every 200mS. The mGENI sets the mGENI OK byte to 0 only if a fault occurs.

#### Monitoring the Host Heartbeat

If the heartbeat feature is enabled, and the mGENI encounters the value 1 on two successive checks, it assumes the host has stopped communicating, and sets bit 4 (Host Heartbeat Fault) of the mGENI Hardware Status byte (0894H).

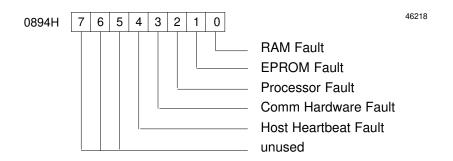

As with other types of hardware faults (see page 28), if a heartbeat fault occurs the nGENI board resets in approximately 0.5 second.

#### Monitoring the mGENI Heartbeat

Similarly, the host can monitor byte nGENI OK byte regularly. If the nGENI fails to reset nGENI OK to 1, the host can assume that a problem has occurred, and take appropriate action.

# **Specifying the Heartbeat Interval**

To use the host heartbeat feature, first the host must specify a time interval by writing a value from 4 to 20 into the Heartbeat Multiplier byte located at 2749D/0ABDH in Shared RAM. The time interval is equal to the multiplier times 50mS, as shown in the table below.

| Multiplier<br>Value | x 50mS =<br>Heartbeat Interval | Multiplier<br>Value | x 50mS =<br>Heartbeat Interval |
|---------------------|--------------------------------|---------------------|--------------------------------|
| 4                   | 200mS                          | 13                  | 650mS                          |
| 5                   | 250mS                          | 14                  | 700mS                          |
| 6                   | 300mS                          | 15                  | 750mS                          |
| 7                   | 350mS                          | 16                  | 800mS                          |
| 8                   | 400mS                          | 17                  | 850mS                          |
| 9                   | 450mS                          | 18                  | 900mS                          |
| 10                  | 500mS                          | 19                  | 950mS                          |
| 11                  | 550mS                          | 20                  | 1 second                       |
| 12                  | 600mS                          |                     |                                |

If the value provided is not between 4 and 20, the nGENI changes it; any value less than 4 is changed to 4 and any value greater than 20 is changed to 20.

#### **Changing the Heartbeat Interval During Operation**

The host can change the Heartbeat interval while the system is operating by following these steps:

- 1. Clear mGENI OK.
- 2. Wait for mGENI OK to be set to 1 by the mGENI.
- 3. Within the old Heartbeat interval, change the multiplier and clear nGENI OK.
- 4. Wait for mGENI OK to be set (at old interval).
- 5. Start using the new Heartbeat interval.

#### **Enabling the Heartbeat**

After specifying the Heartbeat Interval, the host must enable the heartbeat by placing the value 4745H into the Heartbeat Enable bytes located at 2747D/0ABBH in Shared RAM. 47H must be placed in 0ABBH, and 45H must be placed in 0ABCH:

| 0ABB | 47H |  |
|------|-----|--|
| 0ABC | 45H |  |

46219

# Chapter

6

# *Interrupts*

μGENI automatically flags the occurrence of:

- a new datagram in the Request Queue
- a new datagram in the Receive Queue
- a change in μGENI status
- a change in bus device status
- μGENI passing the bus token
- a host request for I/O Table Lockout

In addition to maintaining a status table containing these flags,  $\mu$ GENI will send an interrupt to the host for any interrupt condition, if enabled.

Three areas of Shared RAM are used for interrupts: the Interrupt Status Table, the Disable Interrupt Table, and the Host Clear byte.

#### Interrupt Status Table

The Interrupt Status Table begins at Shared RAM location 2210D/08A2H. It contains the current status of each interrupt flag.

#### **Disable Interrupt Table**

The Disable Interrupt Table begins at Shared RAM location 2226D/08B2H. It is used to enable or disable sending interrupts to the host for these conditions

#### **Host Clear Byte**

The Host Clear byte begins at Shared RAM location 2634D/0A4AH. It is used by the nGENI to clear interrupts sent to the host by the nGENI. The host should not access this byte.

# **Example Variables**

The following interrupt variables might be defined for a C language interface to  $\mu$ GENI. The same variable names can be used for the Interrupt Status Table and the Disable Interrupt Table.

typedef unsigned char INTERRUPT[16]; /\* not used \*/

```
#define
          I SUMMARY
                               /* summary byte for Interrupt Table */
         I_REQUEST_Q
                               /* Request Queue entry */
#define
                            2 /* μGENI status change */
3 /* device status change */
#define
          I_GENI_STAT
#define I_DEV_STAT
#define
        I_OUT_SENT
                               /* outputs sent */
#define
         I_CCOMPLETE
                               /* command from host complete */
          I_RECEIVE_Q
                               /* Receive Queue not empty */
#define
#define
        I_LOCKOGRANT
                               /* lockout request received */
```

GFK-0845A 33

# **Interrupt Table**

The least significant bits of bytes 08A2H through 08A9H contain the interrupt status flags.  $\mu$ GENI sets these flags to indicate the status of interrupt conditions. The corresponding Interrupt Disable table (see next page) determines which of them will also cause  $\mu$ GENI to send an interrupt to the host.

The host can monitor the Interrupt Status Table for changes in the interrupt status flags. The first byte of the table is a summary byte, which indicates whether any other interrupt flag is currently set.

| Location  | InterruptFlag                  | Description                                                                                                    |
|-----------|--------------------------------|----------------------------------------------------------------------------------------------------|
| 08A2H     | InterruptSummary               | The host can monitor the lsb of the Interrupt Summary byte to determine when an interrupt condition has occurred. If this bit is 1, looking at the rest of the interrupt flags will identify the specific interrupt condition. The host must then clear the summary bit (lsb of 08A2) and the individual interrupt bit that was set. |
| 08A3H     | Request Queue<br>Entry Flag    | Set if $\mu$ GENI has placed an incoming memory access Datagram in the Request Queue.                                                                                                    |
| 08A4H     | μGENIStatus<br>Change Flag     | Set if $\mu$ GENI Status Table byte 0894 indicates a $\mu$ GENI status change, or if byte 0895H, bit 3, indicates excessive bus errors.                                                                                                    |
| 08A5H     | Device Status<br>Change Flag   | Set if a device on the bus logs in, logs out, or changes its configurationdata.                                                                                                    |
| 08A6H     | Outputs Sent Flag              | Set each time the $\mu$ GENI bus controller passes the implicit bus token to the next device. This indicates that host outputs have been sent by the bus controller to the devices on the bus. If needed, this interrupt status indication can be used to synchronize the bus scan.                                                  |
| 08A7H     | Command<br>CompleteFlag        | Set when $\mu$ GENI has completed a task-previously commanded by the host in the Command Block.                                                                                                    |
| 08A8H     | Receive Queue Not<br>EmptyFlag | Set if $\mu$ GENI has placed an incoming datagram in its Receive Queue. The host can read it using a Read Datagram command.                                                                                                    |
| 08A9H     | I/OTableLockout<br>GrantFlag   | Set if the host requests an I/O Table Lockout. The lockout is not enforced until this byte is returned to the host.                                                                                                    |
| 08AA-08AF | 8 bytes reserved               |                                                                                                    |

# **Clearing the Interrupt Table**

The host must clear the appropriate Interrupt Table flag after servicing an interrupt condition, *even if the host interrupt is disabled* as described at right.

# **Disable Interrupt Table**

The Disable Interrupt Table begins at location 2226D/08B2H. Its 16 bytes correspond to those in the Interrupt Status Table. Each can be used to disable or enable sending an interrupt to the host. The first byte of this table is also a summary byte, which can be used to disable all host interrupts and the use of the summary byte in the Interrupt Status Table.

To disable all interrupt conditions, set the lsb of location 08A2 to 1. To disable one interrupt condition, set the lsb of the appropriate byte to 1.

| Location  | Disable Interrupt                            | Description                                                                                                    |
|-----------|----------------------------------------------|----------------------------------------------------------------------------------------------------|
| 08B2H     | Disable Interrupt<br>Summary                 | The host can set the lsb of this is not used.                                                                                                    |
| 08B3H     | Disable Request Queue<br>Entry Interrupt     | Set the lsb to prevent sending an interrupt or setting the Interrupt Summary Status bit after receiving a memory access datagram.                                                  |
| 08B4H     | Disable μGENI Status<br>Change Interrupt     | Set this bit to prevent sending an interrupt or setting the Interrupt Summary Status bit if the µGENI status or Excessive Bus Errors status changes.                               |
| 08B5H     | Disable Device Status<br>Change Interrupt    | Set this bit to prevent sending an interrupt or setting the Interrupt Summary Status bit if a device on the bus logs in, logs out, or changes its configuration data.              |
| 08B6H     | Disable Outputs Sent<br>Interrupt            | Set this bit to prevent sending an interrupt or setting the Interrupt Summary Status bit each time the $\mu$ GENI bus controller passes the implicit bus token to the next device. |
| 08B7H     | Disable Command<br>Complete Interrupt        | Set this bit to prevent sending an interrupt or setting the Interrupt Summary Status bit when the µGENI has completed a task commanded by the host.                                |
| 08B8H     | Disable Receive Queue<br>Not Empty Interrupt | Set this bit to prevent sending an interrupt or setting the Interrupt Summary Status bit if µGENI has placed an incoming datagram in its Receive Queue.                            |
| 08B9H     | Disable I/O Table Lockout<br>Grant Interrupt | Set this bit to prevent sending an interrupt or setting the Interrupt Summary Status bit if the host requests an I/O Table Lockout.                                                |
| 08BA-08BF | 8 bytes reserved                             |                                                                                                    |

GFK-0845A Chapter 6 Interrupts 35

# Chapter

# Device Configuration

Use the Device Configuration Table in Shared RAM to read the following information about EACH DEVICE on the bus:

- Model number
- Output Disable flag
- Devicepresent/absent
- Status Table or Reference Address
- Input data length
- Output data length
- Block I/O type

 $\mu$ GENI places data in this table automatically; the host may read it at any time. The only item in this table the host can change directly is the Output Disable flag.  $\mu$ GENI obtains the rest of the data from Read ID Reply messages it receives when devices log onto the bus.

When inputs are received from a device,  $\mu$ GENI checks whether the device is "logged in" to the Configuration Table. If it is, the input data is accepted and placed in the Input Table. If the device is not logged in,  $\mu$ GENI automatically sends it a Read ID message. If the device sends back a Read ID Reply message,  $\mu$ GENI stores the configuration data it contains in the Device Configuration Table buffer that corresponds to the new device's Device Number.

Next,  $\mu$ GENI sets the Device Present flag for that device. It also sets the Device Status Change byte in the Interrupt Status Table. If the Device Change Interrupt or Interrupt Summary is NOT disabled,  $\mu$ GENI also sends an interrupt to the host.

If  $\mu$ GENI powers up with device outputs disabled, the host must reset its Output Disable flag to enable sending outputs to a device. If  $\mu$ GENI powers up with device outputs enabled, this flag is reset when a new device logs in. When this flag is reset,  $\mu$ GENI automatically directs an Assign Controller message to the device. This instructs the device to send fault reports and configuration change messages to the  $\mu$ GENI.  $\mu$ GENI then starts sending the data from that device's area of the Output Table each bus scan.

GFK-0845A 37

# **Device Configuration Changes**

If a device is reconfigured while the system is in operation, the device will automatically send a Configuration Change datagram to the host.  $\mu$ GENI receives the datagram and places it in the Receive Queue. If the Receive Queue Not Empty interrupt is enabled,  $\mu$ GENI will send an interrupt to the host. The host can read this datagram by moving it into Shared RAM with a Read Datagram Command to  $\mu$ GENI.

In addition, if the message indicates that the device's input data length, output data length, or I/O Type has changed,  $\mu$ GENI will send an interrupt to the host if the Device Configuration Change interrupt is enabled.

Therefore, if both interrupts are enabled,  $\mu$ GENI will send TWO interrupts to the host after receiving a Configuration Change datagram.

# **Device Configuration Table**

The Device Configuration Table begins at location 7680D/1E00 of Shared RAM. It is divided into 32 buffers, one for each possible Device Number (0 to 31) on the bus. The buffer that corresponds to the  $\mu$ GENI bus controller's own Device Number is not used.

Each buffer in the Device Configuration Table is eight bytes in length, and has the following format:

| Byte # | Description                                    |
|--------|------------------------------------------------|
| 1      | Model Number                                   |
| 2      | Outputs Enable (bit 0)*                        |
| 3      | Device Present (bit 0)                         |
| 4      | Reference Address (lsb)                        |
| 5      | Reference Address (msb)                        |
| 6      | Broadcast Control Data (or Global Data) length |
| 7      | Directed Control Data length                   |
| 8      | Block Configuration                            |

<sup>\*</sup> Only byte the host may change.

**Model Number** Identifies the device. For example, Model Number 64 (decimal)

is used for a 115 VAC 4Input/2Output Analog I/O block. Refer to the *Genius I/O System User's Manual* for a complete list of

model numbers.

**Outputs Enable** At powerup, the content of this byte is determined by the set-

ting of Genius Bus Setup signal P6(7) to the  $\mu$ GENI board. The host can set this byte to "1" to disable outputs to a device. When the host resets this byte to "0", if the device is logged in,  $\mu$ GENI will send it an Assign Controller message and begin sending it

outputs.

Outputs can be disabled, then selectively enabled as devices log in at powerup. Or, outputs to specific devices may be enabled as

the devices log onto the µGENI.

#### **Device Present**

 $\mu$ GENI sets this byte to 1 if the associated device is present on the bus and has been logged in. A device is considered to be present if it has sent inputs at least once, and it responds to a Read ID message sent to it by the  $\mu$ GENI. After logging in, if the device stops sending inputs for three consecutive bus scans it is considered not present. Whenever a device is lost or added,  $\mu$ GENI sets the Device Status Change interrupt.

#### Reference Address

Bytes 4 and 5 contain the device's Reference Address. This is a logical reference that may correspond to where the device's I/O data is stored in host memory.  $\mu$ GENI passes this information to the host (it does not use the information itself). The host may assign any meaning to the Status Table Address. If there is any PLC on the bus, that PLC may have special requirements for assigning a device's Reference Address. These requirements are detailed in the Bus Controller User's Manual for each PLC type.

#### Broadcast Control Data Length

This byte specifies the amount of control data (inputs) or Global Data the device will broadcast on the bus. This length must not be more than the buffer size set up in the I/O Buffer. If it is,  $\mu GE-NI$  will mark the device as Not Present in the configuration table. To change this status, the device must log off the bus, then log back on with a data length less than the I/O Buffer length. Alternatively, the host can increase the buffer size in the I/O table, as explained previously.

#### Directed Control Data Length

This byte specifies the amount of control data the device expects to receive. This length must also not be more than the buffer size set up in the I/O Buffer. If it is,  $\mu$ GENI will mark the device Not Present in the configuration table. To change this status, the device must log off the bus, then log back on with a data length less than the I/O Buffer length. Alternatively, the host can increase the buffer size in the I/O table, as explained previously.

#### Block Configuration

The last byte of the configuration table describes whether the device is an inputs only, outputs only, or combination I/O device. Values are:

| Bits | Description |
|------|-------------|
| 0 0  | Not used    |
| 0 1  | AllInputs   |
| 1 0  | All Outputs |
| 1 1  | Combination |

# **Example Variables**

The following Device Configuration Table variables could be defined for a C language interface to  $\mu GENI$ .

```
typedef
struct {
      unsigned char
                          Model;
                                          /* model number of device */
                                          /* outputs disable flag */
/* device present flag */
      unsigned char
                          Outputs;
      unsigned char
                          Present;
                          ST_addr;
                                          /* Reference Address */
      unsigned int
                          BCD_Length;
DCD_Length;
                                         /* broadcast control data length */
      unsigned char
      unsigned char
                                          /* directed control data length */
                          Block_cfg;
                                          /* Block configuration
      unsigned char
                                                                  _ block config
___not used */
} DEV_CONFIG
```

# Chapter

8

# Device Inputs and Outputs

To read inputs received from the devices on the bus, and to send output data from the host, use the Device I/OTables, which occupy the last half (8K bytes) of Shared RAM. This area is divided into two tables—an Input Table and an Output Table.

Dec. Hex. Shared RAM

0000 0000

8192 2000

Input Table (32 buffers)

Output Table (32 buffers)

46220

The Input Table contains inputs and incoming Global Data.  $\mu$ GENI automatically updates the Input Table with new inputs every bus scan unless I/OLockout is enabled.

The Output Table contains outputs and outgoing Directed Control Data. The host places output table in this table.  $\mu$ GENI automatically sends this data is sent to each logged–in device each bus scan, unless I/O Lockout is enabled.

# **Example Variable**

The following I/O Table variable could be defined for a C language interface to μGENI.

```
typedef
struct {
  unsigned char in_data[32][1-IO_BUFFER_LENGTH];
  unsigned char out_data[32][1-IO_BUFFER_LENGTH];
} IO_TABLE;
```

GFK-0845A 41

#### I/O Table Structure

Both the Input Table and the Output Table are organized into 32 equal buffers which correspond to the total number of potential devices on the bus.

#### Length of I/O Buffers

At powerup, each I/O buffer is set to a length of 128 bytes. This length will accommodate the longest amount of I/O data, Global Data, or Directed Control Data that might be placed in the I/O Table. If it is desirable to speed up the I/O read/write cycle between  $\mu GENI$  and the host, this buffer length can be shortened as described below.

#### Shortening the I/O Buffer Length

Because each buffer will be the same size, shortening the I/O buffer length shortens the length of the entire I/O table. For example, if the I/O buffer length is set to 1, the length of the device I/O table is 64 bytes—32 Input Table bytes and 32 Output Table bytes.

This feature can be used to speed the host's data transfer to and from Shared RAM. For example, if the bus has only 8–circuit discrete blocks, then the I/O buffer length could be set to 1 (byte). The host can then transfer all 64 bytes into its local memory, make changes, then transfer 32 bytes of output data back to the Output Table. If the buffer length is longer than needed, there will be gaps of unused memory that must be skipped over during transfer.

The host changes buffer length by writing the desired new length to the  $\mu$ GENI Setup Table, then sending  $\mu$ GENI a Configuration Change command.

 $\mu$ GENI will not log in devices whose input or output data exceeds the configured buffer length. Therefore, the buffer size must be large enough to accommodate each type of device that may be used on the bus.

| Device Type                                             | Minimum Buffer<br>Size (in bytes) |
|---------------------------------------------------------|-----------------------------------|
| 8-circuit DiscreteI/OBlock                              | 1                                 |
| 16-circuit Discrete Block                               | 2                                 |
| 32-circuit Discrete Block                               | 4                                 |
| 4Input/2OutputAnalogBlock                               | 8                                 |
| Analog Block with 6 Inputs (such as Thermocouple Block) | 12                                |
| High-speed Counter Block                                | 32                                |
| Power Monitor Module                                    | 38                                |

For example, if the buffer length were set to 1,  $\mu$ GENI would not log in any devices with more than 8 bits of I/O data (such as 16–circuit blocks).

# **Input Table**

The Input Table is used for inputs from I/O blocks and incoming Global Data. During the bus scan,  $\mu$ GENI receives inputs from devices on the bus and stores them in its Dual Port RAM.

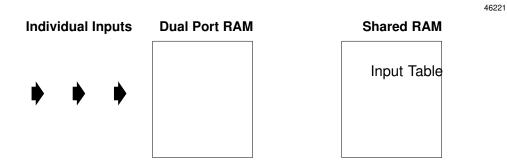

Unless I/O Lockout is enabled,  $\mu$ GENI moves all the inputs in Dual Port RAM to the Shared RAM Input Table once per bus scan.

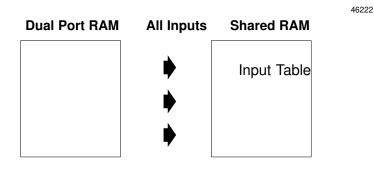

Input data is placed into the Input Table buffer associated with each device. That is, inputs from the device with Device Number 12 are placed in buffer 12.

The host must check the Device Configuration Table to see if a device is present before determining that input data is valid. If a device logs out,  $\mu$ GENI marks the device as Not Present. The input buffer is not cleared.

#### Location of a Device's Input Buffer

The Input Table location used by a device is equal to its Device Number multiplied by the selected I/O buffer length. For example, if the buffer length were 2, inputs from device 12 would begin at address 24 ( $2 \times 12$ ) of the input table. To find the start of the input data from each device, add this decimal number or its hex equivalent to the beginning location of the Input Table (8192D or 2000H).

#### **Input Data Format**

The format of the input data depends upon the type of device that sent the inputs. The host must interpret the data for each device properly. The host can determine device types from the Device Configuration Table. Inputs begin at the buffer starting address. If chosen buffer size is longer than the amount of input data received from a device, extra bytes at the end of the buffer are not used.

The following illustration represents inputs from an 8-circuit discrete block (regardless of the block's actual I/O usage), and a 4 Input/2 Output analog block, where the buffer length has not been changed from the original 128 bytes.

46223

| Inputs from 8–circuit<br>Discrete Block |          | Inputs fro | om 4-Input/2–Output<br>Analog Block |
|-----------------------------------------|----------|------------|-------------------------------------|
| Inputs                                  | byte 0   | lsb        | channel 1                           |
| (see below)                             | byte 1   | msb        | (word)                              |
|                                         | byte 2   |            | channel 2                           |
|                                         |          |            | (word)                              |
|                                         | byte 4   |            | channel 3                           |
|                                         |          |            | (word)                              |
|                                         | byte 6   | Ī          | channel 4                           |
|                                         |          |            | (word)                              |
|                                         |          |            |                                     |
|                                         |          |            |                                     |
|                                         |          |            |                                     |
|                                         | •        |            |                                     |
|                                         | byte 127 |            |                                     |
|                                         |          |            |                                     |

Discrete inputs are stored as individual bits, so inputs from an 8-circuit discrete block are stored in 1 byte of the Input Table.

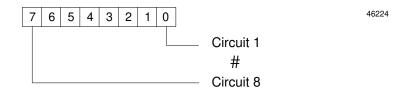

Analog inputs are word (16-bit) values; each input is stored in 2 adjacent bytes of the Input Table. Therefore, inputs from a 4 Input/2 Output analog block are stored in 8 bytes of the Input Table.

# **Output Table**

The Output Table is used for outputs from the host to the devices on the bus, and for outgoing Directed Control Data. The host writes new output data to this table.

 $\mu$ GENI automatically accesses the Output Table, and sends all output data to the devices on the bus each bus scan.

If I/O Lockout is in effect for more than one bus scan,  $\mu$ GENI retransmits the same output data.

#### **Location of the Output Table**

Unlike the Input Table, which always starts at the same location in Shared RAM (8192D/2000H), the starting location of the Output Table depends on the buffer length that has been selected (input and output buffers are the same length).

If the default length of 128 bytes is not changed, the Output Table begins at 12288D (3000H) and ends at 16383D (3FFFH). If the buffer length is shortened, the entire I/O Table is shorter, so the Output Table portion begins at a different location. This location is equal to 8192D (2000H) plus the product of 32 (the number of buffer occupied by the Input Table), times the I/O buffer length.

For example, if the buffer length were shortened to 16, the beginning location of the Output Table would be equal to  $8992D + (32 \times 16)$ .

#### Location of a Device's Output Buffer

The relative Output Table location of the outputs for a device is equal to its Device Number multiplied by the selected I/O buffer length. For example, if the buffer length were 2, outputs from device 12 would begin at address 24 (2 x 12) of the Output Table. To find the absolute location of the start of the output data from each device, add this decimal number or its hex equivalent to the beginning location of the Output Table.

#### **Output Data Format**

As with the Input Table, the format of each Output Table buffer is based on the specific device associated with that buffer. Outputs begin at the buffer's starting address. If the buffer is longer than the amount of output data received from the host, extra bytes at the end of the buffer are not used. The following illustration represents outputs from an 8–circuit discrete block (regardless of the block's actual I/O usage), and a 4 Input/2 Output analog block. The length for both is 128 bytes.

46225

| Outputs to 8-circuit Discrete Block |            | Outputs | to 4-Input/2–Outpu<br>Analog Block |
|-------------------------------------|------------|---------|------------------------------------|
| Outputs                             | byte 0     | Isb     | channel 1                          |
| (see below)                         | byte 1     | msb     | (word)                             |
|                                     | byte 2     |         | channel 2                          |
|                                     |            |         | (word)                             |
|                                     | •          |         |                                    |
|                                     | •          |         |                                    |
|                                     | •          |         |                                    |
|                                     | •          |         |                                    |
|                                     | •          |         |                                    |
|                                     | •          |         |                                    |
|                                     | •          |         |                                    |
|                                     | byte 127   |         |                                    |
|                                     | - <b>,</b> |         |                                    |

**Discrete outputs** are stored as individual bits, so outputs from an 8–circuit discrete block are stored in 1 byte of the Output Table (regardless of the block's actual I/O usage).

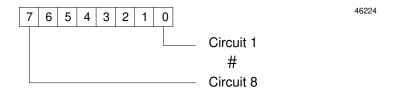

**Analog outputs** are word (16–bit) values; each output is stored in 2 adjacent bytes of the Output Table. Therefore, outputs from a 4 Input/2 Output analog block are stored in 4 bytes of the Output Table.

The host must check the Device Configuration Table to see if a device is present before writing to the Output Table. If a device is not present,  $\mu$ GENI will do nothing with the fresh output data.

# Chapter

9

# I/O Table Lockout

To prevent  $\mu$ GENI from attempting to access the I/O Table, the Broadcast Control Output Table or the Directed Control Input Table at the same time as the host, use I/O Table Lockout.

Two adjacent bytes of Shared RAM are used for I/O Table lockout.

I/OTable Request/Relinquish (byte 0A48H). I/O Table Lockout State (byte 0A49H).

For a single–byte device such as an 8–circuit discrete I/O block, lockout may not be necessary. For devices with more than one byte of I/O data, lockout assures data coherency.

#### **Lockout Procedure**

The host sets and clears I/O Table lockout. First, the host must check the lockout state stored in byte 0A49H. If this is a 0, the host should check byte 0A48H to determine whether a previous request has been made. If byte 0A48H is also 0, the host may write a 1 to the I/O Lockout Request byte (0A48H).

NOTE: If either byte 0A48H or byte 0A49H is already set to 1, the host should NOT set the lockout request. The host should never write to byte 0A49H (I/O Lockout State).

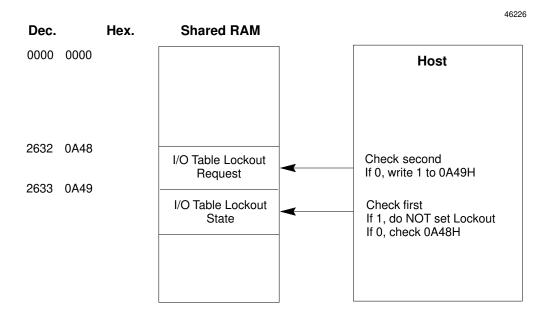

GFK-0845A 47

 $\mu$ GENI automatically reads the state of the Lockout Request byte.  $\mu$ GENI will not permit lockout while it is in the process of writing inputs or reading outputs in the I/O Table. After completing any I/O Table access currently in progress,  $\mu$ GENI will set or clear the Lockout State byte to match the content of the Lockout Request byte.

After setting the Lockout State byte,  $\mu$ GENI sets the I/O Table Lockout Grant interrupt. If this interrupt is not disabled,  $\mu$ GENI also sends an interrupt to the host.

If lockout is in effect, after accessing the I/O Table the host must reset (to 0) the Lockout Request byte.  $\mu$ GENI monitors this byte; when it is reset,  $\mu$ GENI clears the Lockout Status byte.  $\mu$ GENI then resumes its normal I/O table access.

If the Lockout Request byte is on too long or is not set off, the host will miss data from one or more bus scans, or will repeat old data to an output device.

NOTE: If the Lockout State byte and the Lockout Request bytes are not BOTH set, the host must NOT clear the Lockout Request byte.

The rule to follow is: the host may write to the Lockout Request byte and read only the Lockout State byte, while  $\mu$ GENI may write to the Lockout State byte and read only the Lockout Request byte.

# **Example Algorithm**

```
Lockout Request
If (lockout state = = 0 & & lockout request = = 0)
lockout request = 1;
     while (lockout state == 0)
        ; /*do nothing because
            lockout is not yet granted.
Ėlse
     /* lockout cannot be granted */
     return (error);
return (success);
Lockout Release
If (lockout state = = 1 & & lockout request = = 1)
     lockout request = 0;
     while (lockout state == 1)
        ; /*do nothing because
            lockout is not released.*/
     /* lockout cannot be released */
     return (error);
return (success);
```

48

# Chapter 10

# Commands

Use the Command Block area of Shared RAM to send the following commands to the μGENI:

**Read Datagram** instructs µGENI to move a datagram from its internal Receive

Queue to Shared RAM.

Transmit Datagram instructs µGENI to send a datagram which the host has placed

in Shared RAM.

**Transmit Datagram** with Reply

instructs  $\mu GENI$  to send a datagram which the host has placed

in Shared RAM, and to receive a Reply.

Configuration Change

instructs µGENI to accept new configuration data which the

host has placed in the µGENI Status Table.

# **Command Block**

The Command Block begins at location 2242D/08C2H. Its format is shown below.

| Location    | Content          | Description                                                                                                    |
|-------------|------------------|----------------------------------------------------------------------------------------------------|
| 08C2H       | Status Byte      | This byte indicates the status of the requested command. It may be:  0 if the Command Block is free. 1 for an incoming command. 2 if a command is currently in progress. 4 for Command Complete. 8 if a syntax error has occurred. 10 if a processing error has occurred. |
| 08C3H       | Command Byte     | This byte specifies the command to be performed:  1 Read Datagram (incoming).  2 Transmit Datagram (without reply).  3 Transmit Datagram with Reply  4 Configuration Change                                                                                               |
| 08C4H-08D1H | Options          | The content of the command itself. The Configuration Change command has no associated options; any values in these bytes are ignored if the value in the Command Byte is 4.                                                                                               |
| 08AA-08AF   | 8 bytes reserved |                                                                                                    |

49 GFK-0845A

# **Status Byte**

The first byte of the Command Block indicates the status of the requested command.

46227

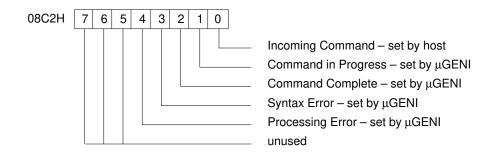

The content of the status byte may be:

| Content | Status           | Description                                                                                                    |
|---------|------------------|----------------------------------------------------------------------------------------------------|
| 01      | Incoming Command | The host sets the first byte of the Command Block to 1 to indicate that a command request is being made.                                                                                                    |
| 02      | In Progress      | $\mu$ GENI sets the status to 2 to indicate it is processing the command from the host, and no new command will be accepted until the current command is in finished.                                                           |
| 04      | Command Complete | $\mu$ GENI sets the status to 4 after successfully completing a command.                                                                                                    |
| 08      | Syntax Error     | $\mu$ GENI sets the status to 8 if the information given with the command is incorrect, and the command could not be completed. If there are no data options (such as the Read Datagram command), the command is not completed. |
| 10      | Process Error    | μGENI sets the status to 10 if an error (usually a bus error) occurred during execution of the command. Failure to receive an acknowledgement to a Transmit Datagram command is one type of processing error.                   |

#### **Command Byte Format**

The Command Byte (located at 2243D/08C3H), specifies the command to be performed, and determines how  $\mu$ GENI will acknowledge the command when it is received.

46228

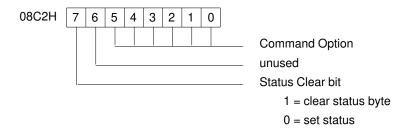

#### **Command Types**

Bits 1 through 6 specify the command. It may be:

1 = Read Datagram

2 = Transmit Datagram

3 = Transmit Datagram with Reply

4 = Change Configuration

These commands are described later in this section.

#### **Clear Status Bit**

Bit 8 determines how  $\mu$ GENI acknowledges the command when it is received. If bit 8 is set to 0,  $\mu$ GENI sets the status byte to some non–zero completion value. It also sets the Command Complete byte in the Interrupt Status Table, and generate a host interrupt (if the interrupt is enabled).

If bit 8 is set to 1,  $\mu$ GENI sets the status byte to 0 as soon as it has removed the data from the command block. This enables the host to immediately send another command in the command block. However, it also means that there will be no indication of command completion, either successful or not. The interrupt status byte will not be set, and no interrupt will be sent to the host. Bit 8 can only be set to 1 for the Transmit Datagram command, For any other command type, entering 1 in bit 8 causes  $\mu$ GENI to clear the status, and prevents completion of the command.

GFK-0845A Chapter 10 Commands 51

#### **Example Variables**

The following Command Block example variables could be defined for a C language interface to  $\mu GENI$ .

```
typedef
struct {
     unsigned char Status; /* status of operation */
/* If this byte is 0, the entire command is free. */
     unsigned char Command; /* command to process */
*/ unsigned char Options[14]; /* Options for command */
} COMMAND;
```

#### **Example Macros**

The following Command Block macros could be defined for a C language interface to  $\mu\text{GENI}$ .

```
#define CMDMASK
                    0x3F
#define FLGMASK
                    0x80
                           /* use only Status Clear bit */
#define FREEBLK
                           /* Command Block is free */
#define INCOMECMD
                    0x1
                           /* Incoming command */
                           /* Command in progress */
#define INPROGRESS
                    0x2
#define CCOMPLETE
                    0x4
                           /* Command complete */
#define SYNTAXERR
                    8x0
                           /* Syntax error */
#define PROCERR
                    0x10
                           /* Processing error */
```

#### **Example Algorithms**

Basic algorithm for starting a command:

```
Check GENI OK status
 If GENI OK status not 1, return failure message
 If GENI OK = 1, check Command Block status
     If not free, return busy message
     If Command Block free, begin
        For Read Datagram:
            Send Command Block
            Start timeout. If time expires before command
                completes, return "no message".
            Read Read Datagram buffer. Return "success".
        For Transmit Datagram/Transmit Datagram with Reply:
            Place datagram in Transmit buffer
            Send Command Block
             If Reply is returned, read Read Datagram buffer
        For Configuration Change:
            Make changes to \mu \text{GENI} Setup Table
            Send Command Block to \mu \text{GENI}
 Complete command /* see below */
```

Algorithm 1 for completing the command:

```
Do until timeout /* typical timeout = 5 x bus scan time */
       If (Status Byte greater than/equal to 4 /*command complete*/
          Break Do Loop
   End Do
   If (not time out)
       Case Status Byte
          Case 4: /*command complete*/
             process resulting data
          Case 8: /*usually syntax error*/
              process syntax error
          Case 10(hex): /*usually process error */
             process process error
          Case default /*unknown */
              \mu GENI error /*report to GE Fanuc */
      End Case
 End If
Algorithm 2 for completing the command:
   Do until timeout /* typical timeout = 5 x bus scan time */
       If (interrupt status table [command complete])
          Break Do Loop
   End Do
   If (not time out)
       Case Status Byte
          Case 4: /*command complete*/
              process resulting data
          Case 8: /*usually syntax error*/
             process syntax error
          Case 10(hex): /*usually process error */
             process process error
          Case default /*unknown */
             µGENI error /*report to GE Fanuc */
       End Case
   End If
Algorithm 3 for completing the command:
 Wait until Command Complete interrupt
 Do other tasks until Command Complete Interrupt
 Case Status Byte of Command Block
   /* see algorithms 1 and 2 */
```

GFK-0845A Chapter 10 Commands 53

# **Read Datagram Command**

To instruct µGENI to move a datagram into Shared RAM where it may be read by the host, use the Read Datagram command.

When  $\mu$ GENI receives a datagram from another device, it checks to see what type of datagram it is. All incoming datagrams which are not Reply datagrams (see Transmit Datagram with Reply) or memory–access Datagrams (see chapter 13) are placed in the Receive Queue, which is NOT part of Shared RAM. The Receive Queue can contain up to 15 datagrams.

After placing a datagram in the Receive Queue,  $\mu$ GENI sets the Receive Queue Not Empty flag. In addition, it sends an interrupt to the host unless the interrupt is disabled.

The host cannot access the Receive Queue directly; it must send  $\mu$ GENI a Read Datagram command. When  $\mu$ GENI receives a Read Datagram command, it moves the oldest datagram currently in the Receive Queue to the Read Datagram buffer (this is the same Shared RAM buffer from which the host reads replies to Transmit Datagram with Reply commands). Once the datagram is in this buffer, it can be read by the host.

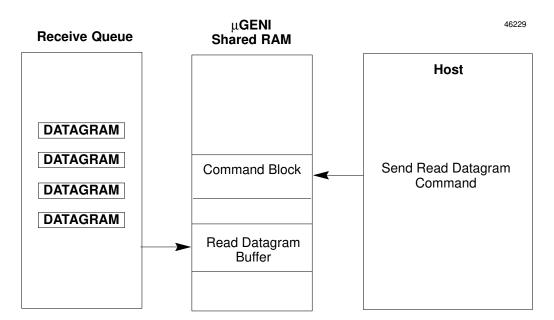

#### **Procedure**

To send a Read Datagram command, the host should:

- 1. Set bit 0 of byte 08C3H (the command byte) to 1 (Read Datagram). Simultaneously, set bit 8 of the command byte to 0, since a reply is expected (if bit 8 were set to 1 with this command,  $\mu$ GENI would clear the status byte and not execute the command).
- 2. Set bit 1 of the Command Block status byte (08C2H) to 1 to indicate a command from the host.

54

Upon receiving the command,  $\mu$ GENI sets the status to 2 (command in progress). It then returns the oldest datagram in the Receive Queue to the Read Datagram buffer. It also places information about the datagram in the Command Block:

| Location | Description                                     |  |
|----------|-------------------------------------------------|--|
| 08C2H    | Status (02 = In Progress)                       |  |
| 08C3H    | Command Type (01 = Read Datagram) set by host   |  |
| 08C4H    | Device Number of device that sent the datagram  |  |
| 08C5H    | Function Code of the datagram                   |  |
| 08C6H    | Subfunction Code (identifies the datagram type) |  |
| 08C7H    | Directed (1) or Broadcast (0) indication        |  |
| 08C8H    | Length (up to 134 bytes)                        |  |

When the command is complete,  $\mu$ GENI sets the status to 4. It also sets the Command Complete interrupt status byte (08A7H). If the Command Complete interrupt is enabled,  $\mu$ GENI then sends an interrupt to the host.

#### **Status Definitions**

| Status | Meaning         | Description                                                                                                   |
|--------|-----------------|----------------------------------------------------------------------------------------------------|
| 02     | In Progress     | Processing not yet complete.                                                                                  |
| 04     | CommandComplete | Command completed properly; there is valid data in the Command Block and possibly in the Read Datagrambuffer. |
| 08     | Syntax Error    | The Receive Queue is empty. No new data has been placed in the Command Block or the Read Datagrambuffer.      |
| 10     | Process Error   | This status should not occur with a Read Datagramcommand.                                                     |

# **Example Variables**

The following Read Datagram variables could be defined for a C language interface to  $\mu\text{GENI}.$ 

GFK-0845A Chapter 10 Commands 55

# **Transmit Datagram Command**

To instruct  $\mu$ GENI to send a datagram which the host has placed in Shared RAM, use the Transmit Datagram command.

When µGENI receives this command, it sends the current content of its Transmit Datagram Buffer to the device or devices specified in the Command Block.

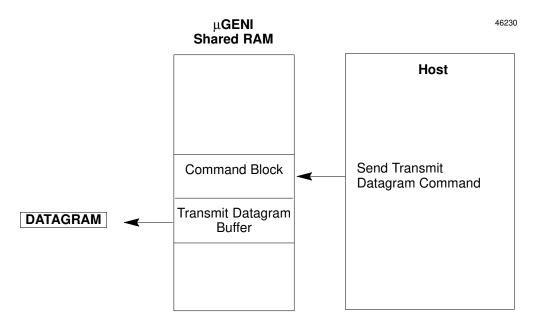

The datagram can be broadcast to all devices on the bus, or directed to a specific device.

The content of the buffer must be one of the Genius I/O datagrams defined in the *Genius I/O System User's Manual*. It should be a datagram that does not cause the receiving device to send back another datagram in reply. Examples of datagrams that would be sent using the Transmit Datagram command are:

- Write Configuration
- Assign Monitor
- Write Point
- Pulse Test
- Clear Circuit Fault
- Clear All Circuit Faults
- Write Device

To send a datagram that DOES generate a Reply datagram, use the Transmit Datagram with Reply command (#3) instead.

# **Priority**

The datagram can be sent with either normal priority or high priority. Normal priority should be used for most applications. Normal priority means that  $\mu$ GENI will send the datagram only if no other datagram or similar "background" message has been sent during the current bus scan. High priority means that the datagram will be sent when  $\mu$ GENI has its turn on the bus regardless of the number of background messages that have already been sent during the current bus scan. Sending datagrams with high priority may adversely affect bus scan time. Refer to the *Genius I/O System User's Manual* for more information before assigning high priority to a datagram.

#### **Maximum Datagram Length**

Maximum datagram length (not including the header information) is 128 bytes. However, the maximum length for a datagram to an I/O block is 16 bytes, plus the length of the header. Longer messages must be sent as multiple datagrams.

#### **Procedure**

To send a datagram, the host should follow these steps:

1. Complete the Command Block as follows:

| Location | Description                                                                                                    |
|----------|----------------------------------------------------------------------------------------------------|
| 08C2H    | Status                                                                                                    |
| 08C3H    | Command Type (02 = TransmitDatagram)                                                                                                    |
| 08C4H    | Device Number of device to which the datagram is being sent. To broadcast it to all devices on the bus, use the number 255 (decimal, or FF hex). Broadcast messages go to all bus devices; use them carefully. |
| 08C5H    | Function Code of the datagram                                                                                                    |
| 08C6H    | Subfunction Code (identifies the datagram type).                                                                                                    |
| 08C7H    | Priority $(1 = high, 0 = normal)$ .                                                                                                    |
| 08C8H    | Length (up to 134 bytes).                                                                                                    |

- 2. Place the datagram in the Transmit Datagram buffer of Shared RAM. This area begins at location 08D2 hex. Correct formats are shown in the *Genius I/O System User's Manual*.
- 3. Set bit 1 of the Command Block status byte (08C2H) to 1 to indicate a command from the host to the  $\mu$ GENI.
- 4. If the message was broadcast, rather than directed, it will be received back by  $\mu$ GENI itself, and placed in its Receive Datagram queue. The host should use a Read Datagram command to clear this unwanted message from the Receive Queue.
- 5. If the host requires an acknowledgement from the receiving device, be sure bit 8 of the command byte is set to 0.

μGENI will clear the status byte, the Command Block, and the Transmit Datagram buffer as soon as it finishes transmitting the message on the bus.

GFK-0845A Chapter 10 Commands 57

Upon receiving the command,  $\mu GENI$  sets the status byte to 2 (command in progress). It then begins to execute the command.

When the command is complete (that is, acknowledged by the receiving device if bit 8 = 0 or sent on the bus if bit 8 = 1),  $\mu$ GENI sets the status to 4. It also sets the Command Complete interrupt (08A7H). If the interrupt is enabled,  $\mu$ GENI sends an interrupt to the host.

#### **Status Definitions Command Status**

| Status | Meaning         | Description                                                                                                    |
|--------|-----------------|----------------------------------------------------------------------------------------------------|
| 02     | In Progress     | Processing not yet complete.                                                                                                    |
| 04     | CommandComplete | Command completed properly.                                                                                                    |
| 08     | Syntax Error    | Something in the Command Block is not specified correctly.                                                                                                    |
|        |                 | This error occurs if the Device Number is greater than 31 and less than 255, or if the Function Code is greater than 112. The message is not transmitted.                                                                                                    |
| 10     | Process Error   | the datagram was not properly acknowledged from the destination device. Occasionally, this status indicates that $\mu$ GENI temporarily did not have memory available for the Datagram. Try to send it again. If command bit 8 has been set to 1, process errors are NOT reported to the host. |

## **Example Variables**

The following Transmit Datagram variables might be defined for a C language interface to  $\mu\text{GENI}$ .

```
typedef
struct {
    unsigned char unsigned char Function; /* Device Number of destination */
    unsigned char Function; /* function code */
    unsigned char Subfunction: /* subfunction code */
    unsigned char Priority; /* priority 0 (lowest) thru 2 */
    unsigned char Length: /* data buffer length */
} XMIT_DATAGRAM
```

# Transmit Datagram with Reply Command

To instruct µGENI to send a datagram which the host has placed in Shared RAM, and to receive a Reply datagram, use the Transmit Datagram with Reply command.

When  $\mu$ GENI receives a Transmit Datagram command, it sends the current content of its Transmit Datagram Buffer to a device specified in the Command Block. The content of the buffer should be a Genius I/O datagram that has a corresponding reply–type datagram:

- Read Configuration (other device returns a Read Configuration Reply)
- Read Diagnostics (other device returns a Read Diagnostics Reply)
- Read Device (other device returns a Read Device Reply)

When the other device sends the Reply datagram,  $\mu$ GENI places it directly into the Read Datagram buffer (Reply datagrams are NOT placed in the Receive Queue). The host does not have to use a Read Datagram command to read a Reply datagram.

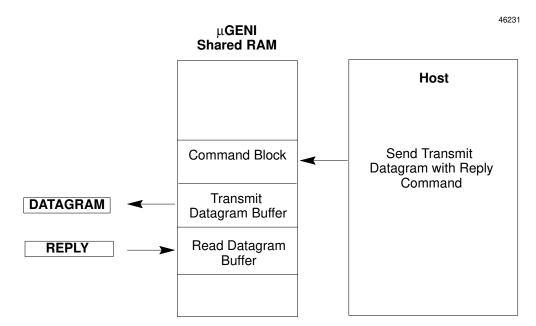

A datagram that generates a reply cannot be broadcast; it must be directed to a specific device on the bus. It can be sent with either normal priority or high priority. See "Transmit Datagram" for information about datagram priority.

GFK-0845A Chapter 10 Commands 59

#### **Procedure**

To send a Transmit Datagram with Reply command, the host should follow these steps:

1. Complete the Command Block:

| Location | Description                                                                                                    |  |
|----------|----------------------------------------------------------------------------------------------------|--|
| 08C2H    | Status (set by μGENI).                                                                                                    |  |
| 08C3H    | Command Type (03 = Transmit Datagram with Reply).                                                                                                    |  |
| 08C4H    | Device Number of device to which the datagram is being sent.                                                                                                    |  |
| 08C5H    | Function Code of the datagram.                                                                                                    |  |
| 08C6H    | SubfunctionCode(transmitteddatagram).                                                                                                    |  |
| 08C7H    | SubfunctionCode(reply datagram).                                                                                                    |  |
| 08C8H    | Priority (1 = high, 0 = normal). Normal priority should be used for most applications. Sending datagrams with high priority may adversely affect bus scan time. Refer to the Genius I/O System User's Manual for more information before assigning high priority to a datagram. |  |
| 08C9H    | Transmit Data Buffer Length (up to 134 bytes).                                                                                                    |  |
| 08CAH    | Reply Data Buffer Length (up to 134 bytes). This value is set by the $\mu$ GENI, if the expected reply is received within 10 seconds.                                                                                                    |  |

- 2. Place the datagram in the Transmit Datagram buffer. This area begins at location 08D2 hex. Message formats are shown in the *Genius I/O System User's Manual*.
- 3. Set the status to 1 to indicate a command from the host.
- 4. This message requires an acknowledgement from the receiving device; be sure bit 8 of the command byte is set to 0. (If bit 8 were set to 1, the command would not execute.)

Upon receiving this command,  $\mu$ GENI sets the status to 2 (command in progress), then begins to execute the command.

If the Command Complete interrupt is enabled,  $\mu GENI$  sends an interrupt to the host when the command is complete.

#### **Status Definitions**

| Status | Meaning          | Description                                                                                                    |
|--------|------------------|----------------------------------------------------------------------------------------------------|
| 02     | In Progress      | Processing not yet complete.                                                                                                    |
| 04     | Command Complete | μGENI has sent the datagram, received the reply, and updated the Command Block. It may also have placed the reply in the Read Datagram Buffer.                                                      |
| 08     | Syntax Error     | Something in the Command Block is not specified correctly. This error occurs if the Device Number is greater than 31 or if the Function Code is greater than 112. The message is not transmitted.   |
| 10     | Process Error    | This error usually indicates that the reply has not been received within 10 seconds. Occasionally, it means µGENI temporarily did not have memory available for the datagram. Try to send it again. |

#### **Example Variables**

The following Transmit Datagram with Reply variables might be defined for a C language interface to  $\mu$ GENI.

GFK-0845A Chapter 10 Commands 61

# **Configuration Change Command**

To instruct  $\mu$ GENI to accept new configuration parameters the host has placed in the  $\mu$ GENI Status Table, use the Configuration Change command.

Broadcast ControlSpecifies how much Global Data to broadcast from theData LengthBroadcast Control Output Table. The range is 0–128; default is 0.Directed ControlSpecifies how much Directed Control Data μGENI will accept and move to the Directed Control Input Table. The range is

0–128; default is 0.

**Reference Address** This is set by the host to any meaning the host defines.

Usually, it represents a logical reference that may correspond to the host memory location where the host stores I/O data from the  $\mu GENI$  bus controller. The  $\mu GENI$  doesn't use the Reference Address itself. Rather, it passes the information to any device that requests it. The address should be set to a byte boundary. The default is 0FFFF hex. For the Series Six PLC, see

the Bus Controller User's Manual for information about

Reference Addresses.

I/O Buffer Length The length of each buffer in the Device I/O Tables. The default

buffer length is 128 bytes. By shortening the buffer length (all buffers will be the same length), the overall table length is shortened. The buffer length chosen must be long enough to accommodate any device's inputs and outputs. The  $\mu$ GENI will not log in any device that sends or receives more data than will fit into its I/O Table buffer. The range is 1–128; default is

128.

#### **Procedure**

To send a Configuration Change command to the  $\mu$ GENI, the host should follow these steps:

1. Make the desired changes to the μGENI Setup Table area of Shared RAM.

| Location    | Description                                         |  |
|-------------|-----------------------------------------------------|--|
| 0882H5      | μGENI board Genius Bus Setup value (Read Only item) |  |
| 0883H       | Reference Address (lsb)                             |  |
| 0884H       | Reference Address (msb)                             |  |
| 0885H       | Broadcast control data length                       |  |
| 0886H       | Directed control data length                        |  |
| 0887H       | I/OTable buffer length                              |  |
| 0888H-0892H | These bytes are not used                            |  |

#### Complete the Command Block as follows:

| Location    | Description                                                                                                    |
|-------------|----------------------------------------------------------------------------------------------------|
| 08C2H       | Status. This should be set to 1 to indicate a command from the host to $\mu GENI$ .                                                             |
| 08C3H       | Command Type (4 = Configuration Change). This must be done first.                                                                               |
| 08C4H-08D1H | These bytes have no meaning for the Configuration Change command. Configuration parameters are changed directly in the Setup Table (see above). |

When configuration changes for the Reference Address, Broadcast Control Data Length, or Directed Control Data Length,  $\mu$ GENI stops all transmissions for 1.5 seconds and logs out all the devices on the bus. When the devices log in again, the new configuration parameters are in effect.

If the I/O Table Length is changed,  $\mu$ GENI logs off the bus, but it does NOT stop its transmissions. During this type of change,  $\mu$ GENI is off the bus for 1.5 seconds and all devices are logged out.

#### **Status Definitions**

| Status | Meaning                       | Description                                                                                                    |
|--------|-------------------------------|----------------------------------------------------------------------------------------------------|
| 02     | In Progress                   | Processing not yet complete.                                                                                                    |
| 04     | Command Complete              | $\mu$ GENI has accepted the configuration changes in the $\mu$ GENI Setup Table, and has dropped off the bus for 1.5 seconds.                                                                                                    |
| 08     | Invalid Configuration<br>Data | Something in the Command Block is not specified correctly; for example, data lengths entered are greater than 128 bytes, or the I/O Table length has been set to 0. If this error occurs, $\mu$ GENI places its current configuration data in the $\mu$ GENI Setup Table. It does not drop off the bus. |
| 10     | No Changes Found              | The configuration data sent in the command matched the current configuration data.  µGENI does not log out devices on the bus or drop off the bus.                                                                                                    |

GFK-0845A Chapter 10 Commands 63

Chapter

11

## Global Data

Global Data is used to automatically broadcast up to 128 bytes of data from one host to all others on the bus.  $\mu$ GENI sends Global Data from the Broadcast Control Data area of Shared RAM. If any other device on the bus sends Global Data,  $\mu$ GENI will receive it in the Input Table buffer assigned to that device. (Other types of bus controller use different schemes for handling Global Data. These are explained in the bus controller documentation.)

#### Example:

In a three–host system, the  $\mu$ GENI bus controller with Device Number 30 broadcasts 128 bytes of Global Data to  $\mu$ GENI bus controllers with Device Numbers 29 and 31.

46232

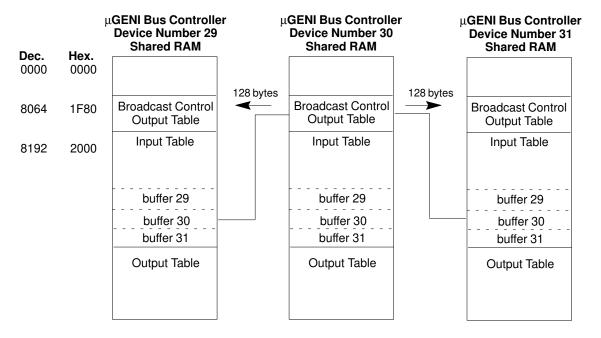

# **Table Lockout**

μGENI cannot broadcast or receive new Global Data while I/O Lockout is in effect. Both the Broadcast Control Output Table, used to send Global Data, and the Input Table, used to receive Global Data, are affected by the current I/O Table Lockout state.

GFK-0845A 65

If lockout is in effect more than one bus scan,  $\mu$ GENI will re–broadcast the previous scan's Global Data. When lockout is relinquished, new Global Data will be sent.

# **Sending Global Data**

To broadcast Global Data, the host must regularly place that data in  $\mu$ GENI's Broadcast Control Output Table, which occupies 128 bytes of Shared RAM beginning at location 8064D/1F80H If the data should be sent to only one device, use Directed Control Data instead, as explained in the next chapter.

#### Specifying Global Data Length

Global Data length is specified by the  $\mu$ GENI Setup Table selection for Broadcast Control Data (BCD) length. When the  $\mu$ GENI logs on the bus, it supplies its current BCD length to any bus controller that sends it a Read ID message. At powerup, the default BCD length is set to 0. It can be changed to any length up to 128 bytes. The host does this by entering the desired BCD length the  $\mu$ GENI Setup Table. Then, the host sends  $\mu$ GENI a Change Configuration command. When  $\mu$ GENI changes its configuration, it drops off the bus for 1.5 seconds. After logging on again, it sends the new BCD length to any host that sends it a Read ID message. The  $\mu$ GENI then begins broadcasting the specified amount of Global Data from the Broadcast Control Output Table.

# Specifying the Global Data Address

The location where the receiving host will place the Global Data can also be specified in the  $\mu$ GENI Setup Table. At initial powerup of the  $\mu$ GENI, the Reference Address is set to 0FFFF (hex). The 16 bit register address must have the two upper bits set as shown below. The Series Six PLC will only use the bottom 14 bits.

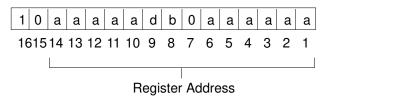

# **Receiving Global Data**

Each bus scan, μGENI may receive up to 128 bytes of data from any other bus controller. This Global Data is automatically placed in the input buffer of the I/O Table that corresponds to the Device Number of the sending device. The host must read the appropriate Input Table buffers regularly to capture Global Data. If the data is only sent occasionally, the program must employ some means of detecting it. The host can choose to ignore any Global Data that has been received.

# **Timing Considerations**

If the program sweep time is longer than the bus scan time, new Global Data may not be available each bus scan; in that case, the same data may be sent more than once. If the program sweep time is much shorter than the bus scan time, it is possible that Global Data might change more quickly than the bus controller can send it. If that happens, some data could be lost. The host must accommodate these timing issues to assure data integrity. Logic execution time increases approximately 10µS for each byte of Global Data transmitted on the bus. Bus scan time increases by approximately 72µS for each byte of Global Data transmitted.

46233

# Chapter

12

# Directed Control Data

Receiving Directed Control Data is a unique feature of  $\mu$ GENI and the larger GENI board. It is not available with other Genius I/O bus controllers. Like Global Data, Directed Control Data can be used to send up to 128 bytes to any device on the bus. Directed Control Data is automatically sent each bus scan, with the same priority as device inputs. But unlike Global Data, which is broadcast to all other devices on the bus, Directed Control Data is sent to just one device.

 $\mu$ GENI sends Directed Control Data from the I/O Table output buffer that corresponds to the Device Number of the receiving device. The  $\mu$ GENI bus controller that receives the data places it in its Directed Control Input Table.

#### Example:

In a three–host system, the  $\mu$ GENI bus controller with Device Number 30 sends 128 bytes of Directed Control Data to the  $\mu$ GENI bus controller with Device Number 29 and 56 bytes of Directed Control Data to the  $\mu$ GENI bus controller with Device Number 31.

46234

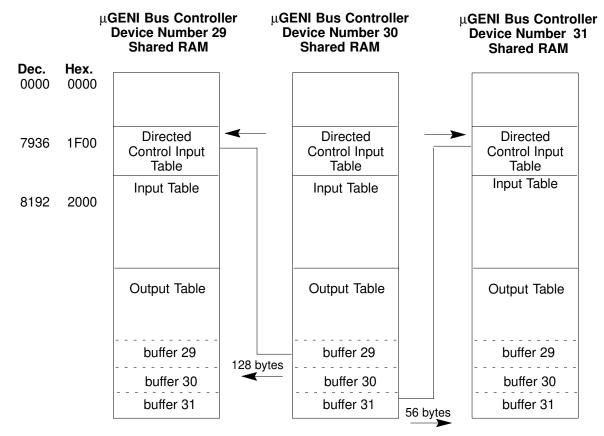

GFK-0845A 67

# **Sending Directed Control Data**

The host can direct up to 128 bytes of data to another  $\mu$ GENI on the bus by sending it as output data (just like outputs to an I/O block). The host should place the data into the I/OTable output buffer that corresponds to the receiving  $\mu$ GENI's Device Number.

The host must check the amount of data it can send to the other  $\mu$ GENI. It does this by reading the Directed Control Data (DCD) Length the device specified in the Read ID Reply message it sent when it logged onto the bus. This information is located in the Device Configuration Table. The host should look at byte 7 of the Configuration Table buffer corresponding to the Device Number of the  $\mu$ GENI to which the data will be directed.

# **Receiving Directed Control Data**

Each bus scan,  $\mu$ GENI may receive up to 128 bytes of data from one other bus controller and automatically place it in the Directed Control Input Table. This table occupies 128 bytes of Shared RAM, starting at location 7636D/1F00H.

The host must read this area regularly to capture data it contains. If the data is only sent occasionally, the program must employ some means of detecting it.

#### Specifying the Directed Control Data Length

The amount of data received in the Directed Control Input Table is determined by the  $\mu$ GENI Setup Table selection for DCD length. When  $\mu$ GENI logs on the bus, it supplies its current DCD length to any bus controller that sends it a Read ID message. The device that will be sending Directed Control Inputs to  $\mu$ GENI reads this length, and sends it the amount of data specified.

At initial powerup of the  $\mu$ GENI, the DCD length is set to 0. It can be changed to any length up to 128 bytes. The host does this by entering the desired DCD length in the  $\mu$ GENI Setup Table. Then, the host sends  $\mu$ GENI a Change Configuration command, as explained in chapter 7.

When  $\mu$ GENI changes its configuration, it drops off the bus for 1.5 seconds. It then logs on again, sending the new DCD length to any host that sends it a Read ID message. The other device can then begin sending  $\mu$ GENI the specified amount of data each bus scan.

## **Timing Considerations**

If the program sweep time is longer than the bus scan time, new outputs may not be available each bus scan; in that case, the same outputs may be sent more than once. If the program sweep time is much shorter than the bus scan time, it is possible that output data might change more quickly than the bus controller can send it. *If that happens, some output data could be lost*. The application program must accommodate these timing issues to assure data integrity.

#### **Table Lockout**

 $\mu$ GENI cannot receive Directed Control Inputs or direct outputs to another  $\mu$ GENI while I/OTable Lockout is in effect. Both the Directed Control Input Table, used to send Directed Control Data, and the Output Table, used to receive Directed Control Data, are affected by the current I/O Lockout state.

If lockout lasts longer than one bus scan,  $\mu$ GENI will re–direct the previous scan's outputs. When lockout is relinquished, new data from the output table will be sent.

# **Using Global Data and Directed Control Data**

Directed Control Data and Global Data are completely independent capabilities. µGENI can send up to 128 bytes of Directed Control Data to each µGENI on the bus, AND up to 128 bytes of Global Data in the same bus scan. A device receiving the Directed Control Data would also receive the Global Data, since that is sent to all devices on the bus.

#### Example:

In a system with several hosts, the  $\mu$ GENI bus controller with Device Number 30 sends 128 bytes of Directed Control Data to the  $\mu$ GENI bus controller with Device Number 31, and broadcasts 56 bytes of Global Data to all devices on the bus.

46235

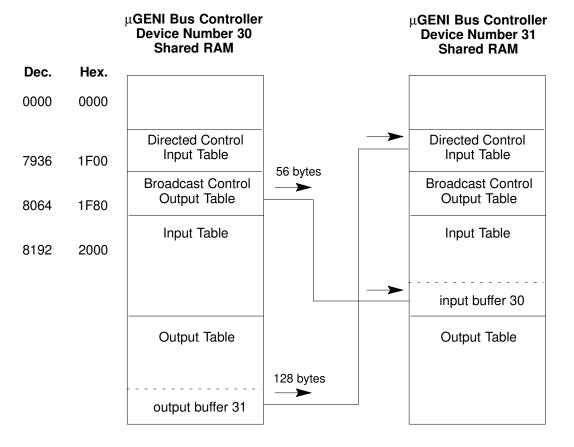

## Chapter

13

# Memory Access Datagrams

 $\mu GENI$  can send or receive memory–access  $\,$  datagrams. These datagrams directly read or write host memory.

**Read Device** The Read Device datagram is used to read up to 128 bytes of

data from host memory.

Write Device The Write Device datagram is used to write up to 128 bytes of

data to a specified location in host memory.

Write Point The Write Point datagram is used to set or reset up to 18 indi-

vidual bits of data in host memory.

## **Sending Memory Access Datagrams**

To send one of these datagrams, the host must send a Transmit Datagram or Transmit Datagram with Reply command to  $\mu$ GENI. Chapter 10 explains how to do that using the Command Block area of Shared RAM.

# **Receiving Memory Access Datagrams**

When  $\mu$ GENI receives a memory–access datagram, it places the datagram into the Request Queue area of Shared RAM. The Request Queue can accommodate up to 15 datagrams at a time. The Request Queue can be directly accessed by the host. Other types of datagrams, which do not require access to host memory, are NOT placed in the Request Queue. Instead, they are placed in  $\mu$ GENI's Receive Queue; the host must transfer them to Shared RAM individually. This is described in chapter 10 (see "Read Datagram Command" on page 54).

Request Queue The Request Queue begins at location 0000D/0000H. It consists of 16 buffers containing

header information and data.

**Auxiliary** The Auxiliary Request Queue begins at 2699D/0A8BH. It consists of 16 buffers that **Request Queue** correspond to the buffers in the Request Queue, providing additional header information.

**Request Queue** The Request Queue Head Pointer occupies byte 2176D/0880H. It indicates which of the 16 Request Queue Datagram buffers the host is currently reading. The host should increment this pointer after reading a Datagram from the Request Queue.

**Tail Pointer**Tail Pointer
Tail Pointer
Tail Pointer
Tail Pointer
Tail Pointer
Tail Pointer
Tail Pointer
Tail Pointer
Tail Pointer
Tail Pointer
Tail Pointer
Tail Pointer
Tail Pointer
Tail Pointer
Tail Pointer
Tail Pointer
Tail Pointer
Tail Pointer
Tail Pointer
Tail Pointer
Tail Pointer
Tail Pointer
Tail Pointer
Tail Pointer
Tail Pointer
Tail Pointer
Tail Pointer
Tail Pointer
Tail Pointer
Tail Pointer
Tail Pointer
Tail Pointer
Tail Pointer
Tail Pointer
Tail Pointer
Tail Pointer
Tail Pointer
Tail Pointer
Tail Pointer
Tail Pointer
Tail Pointer
Tail Pointer
Tail Pointer
Tail Pointer
Tail Pointer
Tail Pointer
Tail Pointer
Tail Pointer
Tail Pointer
Tail Pointer
Tail Pointer
Tail Pointer
Tail Pointer
Tail Pointer
Tail Pointer
Tail Pointer
Tail Pointer
Tail Pointer
Tail Pointer
Tail Pointer
Tail Pointer
Tail Pointer
Tail Pointer
Tail Pointer
Tail Pointer
Tail Pointer
Tail Pointer
Tail Pointer
Tail Pointer
Tail Pointer
Tail Pointer
Tail Pointer
Tail Pointer
Tail Pointer
Tail Pointer
Tail Pointer
Tail Pointer
Tail Pointer
Tail Pointer
Tail Pointer
Tail Pointer
Tail Pointer
Tail Pointer
Tail Pointer
Tail Pointer
Tail Pointer
Tail Pointer
Tail Pointer
Tail Pointer
Tail Pointer
Tail Pointer
Tail Pointer
Tail Pointer
Tail Pointer
Tail Pointer
Tail Pointer
Tail Pointer
Tail Pointer
Tail Pointer
Tail Pointer
Tail Pointer
Tail Pointer
Tail Pointer
Tail Pointer
Tail Pointer
Tail Pointer
Tail Pointer
Tail Pointer
Tail Pointer
Tail Pointer
Tail Pointer
Tail Pointer
Tail Pointer
Tail Pointer
Tail Pointer
Tail Pointer
Tail Pointer
Tail Pointer
Tail Pointer
Tail Pointer
Tail Pointer
Tail Pointer
Tail Pointer
Tail Pointer
Tail Pointer
Tail Pointer
Tail Pointer
Tail Pointer
Tail Pointer
Tail Pointer
Tail Pointer
Tail Pointer
Tail Pointer
Tail Pointer
Tail Pointer
Tail Pointer
Tail Pointer
Tail Pointer
Tail Pointer
Tail Pointer
Tail Pointer
Tail Pointer
Tail Pointer
Tail Pointer
Tail Pointer
Tail Pointer
Tail Pointer
Tail Pointer
Tail Pointer
Tail Pointer
Tail Pointer
Tail Pointer
Tail Pointer
Tail Pointer
Tail Pointer
Tail Pointer
Tai

## **Handling the Request Queue**

The Request Queue is divided into 16 fixed–length buffers (but can only accommodate 15 datagrams at one time). The buffers are numbered from 0 to 15. They are used in a circular fashion.

If the host chooses to honor memory access Datagrams, it should monitor the Request Queue Tail Pointer. As new Datagrams enter the Request Queue, the host should read them out. This should keep pace with the rate at which new memory access Datagrams are queued, to prevent the queue backing up. If the queue were to become full, additional Datagrams would be lost with no indication to the host or to the device that sent the request.

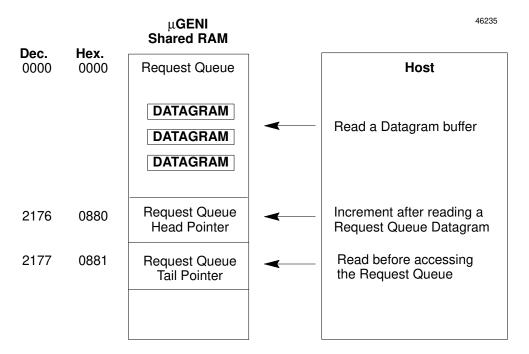

The host should service the request, set the status byte, then increment the Request Queue Head Pointer by one.

#### **Example Logic for the Request Queue Pointers**

The host should set a variable equal to the head pointer and use it as an index into the queue. After obtaining the datagram, the host should increment the index. If the index is 16, it should roll over to 0. Then the host should set the head pointer to the value of the index.

```
if (head_ptr <> tail_ptr)
    then
        index = head_ptr
        get message using [index]
        index = (index + 1)

        index = index AND Ofhex
        head_prt = index
end if
```

The host writes, and  $\mu$ GENI reads, the head pointer.  $\mu$ GENI writes, and the host reads, the tail pointer. When these two pointers are the same, the queue is empty. The  $\mu$ GENI will not advance the tail pointer to be equal to the head pointer. The host should not advance the tail pointer.

Any write to the head pointer causes an interrupt to the  $\mu$ GENI. Therefore, the example logic above increments and rolls over the variable index, which is a local copy of the head pointer, instead of the head pointer itself. This prevents having to write to the head pointer twice.

#### Note

At no time should the host write to the tail pointer. This will cause the bus controller to hang in the request queue.

If the host reports (in the header) any error state,  $\mu$ GENI takes no action except to free up that buffer in the Request Queue.

If the host reports that it is currently busy,  $\mu$ GENI requeues the request that caused the "busy" status, and frees up that buffer. The message moves to the next available buffer in the Request Queue as if it were a new message. The host must try again to read the message.

## **Host Responses to Memory Access Datagrams**

- 1. If the Request Queue datagram is a Write Device or Bit Write datagram, the host must read the contents of the data area of the buffer. µGENI will free up the Request queue buffer. No further action is needed to complete these requests.
- 2. For a Read Device datagram, the host must place the contents of the requested memory location into the data area of the same Request Queue buffer. The host should then set the status byte to "completed."

 $\mu$ GENI will send the entire buffer contents to the requesting device as a Read Device Reply datagram.

The host does not need to clear the status byte; µGENI does this automatically.

General algorithm for Processing Request Queue:

```
Case Request Queue Command
   Case Read Device:
        Place requested data into data area of Request Queue
   Case Write Device:
        Take data from data area of Request Queue
   Case Point Write:
        Take data from data area of Request Queue
   End Case

Complete status byte in Request Queue

Head pointer = (head pointer +1) mod 16
```

## Request Queue Buffers and Auxiliary Request Queue Buffers

The information for each datagram is contained in two buffers: a Request Queue buffer and a corresponding Auxiliary Request Queue buffer.

#### **Request Queue Buffer Format**

The Request Queue is divided into 16 fixed–length buffers numbered from 0 to 15. A typical Request Queue buffer may have the following format:

| Command                                | byte + 0                  |
|----------------------------------------|---------------------------|
| Status                                 | byte + 1                  |
| Reserved                               | byte + 2                  |
| Header byte 1                          | byte + 3                  |
| Header byte 2                          | byte + 4                  |
| Header byte 3                          | byte + 5                  |
| Header byte 4                          | byte + 6                  |
| Header byte 6                          | byte + 7                  |
| Data characters<br>(128 bytes maximum) | byte + 8 to<br>byte + 135 |

#### **Auxiliary Request Queue Buffer Format**

The Auxiliary Request Queue is also divided into 16 fixed–length buffers, numbered from 0 to 15, which directly correspond to the buffers in the Request Quest. Each provides the following information about the contents of the associated Request Queue buffer.

| Data length                   | byte + 0 |
|-------------------------------|----------|
| Header byte 5                 | byte + 1 |
| Broadcast (0) or Directed (1) | byte + 2 |

#### **Header Bytes and Data Length**

The exact content of the Request Queue buffer and Auxiliary Request Queue buffer depends on the application. For example, header information for datagrams received from a Series 90-70 PLC is different from header information for datagrams received from a Series Six PLC. For information about Datagram formats, see the *Genius I/O System User's Manual* and the individual *Bus Controller User's Manual* for each PLC type.

Normally, header bytes 1–6 (see the illustrations above) contain a memory address. Notice that header bytes 1–4 and 6 are located in the Request Queue buffer, while header byte 5 is located in the Auxiliary Request Queue.

Following the header bytes, each buffer accommodates up to 128 bytes of data.

If another device sends a datagram having more than 6 header bytes, the additional header information is still present, but is located in the area of the Request Queue buffer shown as "Data characters" above.

#### **Status Byte**

The second byte of a Request Queue buffer is used as a status byte. Bits in the status byte have the following definitions:

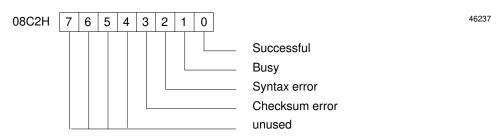

#### **Example Variables for Request Queue Operations**

The following Request Queue status variables might be defined for a C language interface to  $\mu\text{GENI}$ .

```
#define RO_COMPLETE 1  /* successful completion */
#define RO_BUSY 2  /* host busy status */
#define RO_CYNTAX 4  /* host syntax error */
#define RO_CKSUM 8  /* host checksum error */
```

The following Request Queue variables might be defined.

```
typedef
struct {
    unsigned char unsigned char unsigned char unsigned char unsigned char unsigned char unsigned char data[128];
} REQUEST_Q
```

The following Auxiliary Request Queue variables might be defined.

```
typedef
struct {
    unsigned char length; /* actual message data length */
    unsigned char map; /* byte 4 of the source address */
    unsigned char DB_indicator; /* flag for directed or broadcast */
} AUX_Q
```

## Chapter

14

# Troubleshooting

Troubleshooting involves thinking logically of the function of each part of the system, and understanding how these functions interrelate. When problems occur, the total system must be considered. All the devices on the bus must be connected and operating properly.

The technology used in the design of the  $\mu$ GENI board is such that few hardware failures will occur with  $\mu$ GENI itself under normal operating conditions. If a failure does occur, it can be quickly isolated and the defective component replaced with minimum downtime.

#### **Board LEDs**

A malfunction causing improper operation of a  $\mu$ GENI board can usually be isolated by checking the board LEDs. These indicate the status of the board itself, and of its communications with the Genius bus. During proper operation, both the BOARD OK and COMM OK LEDs will be on.

| Indicator | Status            | Definition                                                                                                    |
|-----------|-------------------|----------------------------------------------------------------------------------------------------|
| BOARDOK   | ON                | The µGENI board is receiving adequate power, and has passed its diagnostic self–test.                                                                                                    |
|           | OFF               | The watchdog timer has expired. This indicates an improper Device Number selected for the board, or the /RST line is low, or the board has failed.                                                     |
|           |                   | For version IC660ELB912G and later $\mu$ GENI boards, the watchdog timer can be reset using /RST. Version IC660ELB912F and earlier $\mu$ GENI boards must be power-cycled to clear the watchdog timer. |
| COMM OK   | ON                | Power is available, and the board receives the bus token every three bus scans.                                                                                                    |
|           | OFF (or flashing) | An error has been detected in the communications hardware, or access to the Genius bus.                                                                                                    |

# **Troubleshooting Steps**

The module should be plugged in and powered up; /RST should be high:

| Indication                                    | <b>Troubleshooting Steps</b>                                                                                                    |
|-----------------------------------------------|----------------------------------------------------------------------------------------------------|
| BOARD OK is off<br>COMM OK is on              | Check that Genius Bus Setup signals are driven correctly.                                                                                                    |
|                                               | If incorrect, BOARD OK LED will not come on.                                                                                                    |
|                                               | If correct, assume a hardware failure; replace the µGENI board.                                                                                                    |
| BOARD OK is on COMM OK is off                 | Check for correct cable type and length.                                                                                                    |
|                                               | Be sure correct terminating resistors are installed at both ends of the bus.                                                                                                    |
|                                               | Be sure the serial bus is wired in a daisy–chain manner.                                                                                                    |
|                                               | Look for broken cable.                                                                                                    |
| Both LEDs are off                             | Verify that the $\mu$ GENI is plugged in, seated properly, and receiving power.                                                                                                    |
|                                               | Check voltage receiving level of /RST. It must remain at 2.4 volts or higher (TTL logic 1).                                                                                                    |
| Both LEDS are flashing in unison              | Two devices on the bus have been assigned the same Device Number. This can be checked with a Hand-held Monitor.                                                                                                    |
| Repeated bus errors occur                     | Be sure cable shielding is properly installed and grounded.                                                                                                    |
|                                               | Unplug bus communications cable from the $\mu$ GENI. Refer to the Device Number assignments made when configuring the system. Use a Hand–held Monitor to read configuration, compare Device Numbers, and I/O reference numbers, if used. |
| Bus errors—can't get the μGENI up and running | Serial 1/Serial 2 are crossed.                                                                                                    |

# Appendix | General Macro Definitions

The following macro definitions should be used for a C language interface to μGENI. Additional variable definitions are suggested in the text.

```
#define MAXDEVICE 32 /* maximum number of bus devices */
/* the following macros will implement a MOD(ulo) 16 */
                                     /* will add 1 to index mod 16 */
#define BUMP10(X)
                   (++(X) & 0xF)
#define DEC10(X)
                   (--(X) & 0xF)
                                    /* will sub 1 from index mod 16 */
                                    /* will add 1 to index but not change
\#define TBUMP10(X) (((X)+1) \& 0xF)
                                        index */
/* the following macros will implement a MOD(ulo) 32 */
                   (++(X) & 0x1F)
                                    /* will add 1 to index mod 32 */
#define BUMP20(X)
                                    /* will sub 1 from index mod 32 */
#define DEC20(X)
                    (--(X) & 0x1F)
#define TBUMP20(X) (((X)+1) & 0x1F) /* will add 1 to index but not change
                                        index */
```

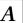

This page intentionally left blank

#### D Datagram, received, 33 Altitude, 3 Datagram Length, 57 Auxiliary Request Queue, 17 Datagrams, 20 Device Configuration Table, 17, 37 B Device I/O Table, 17 Device Login, 23 Baud Rate, 6, 21, 25 Device Number, 6, 21, 25 Board Components, 4 Device Present, 39 Board description, 2 Device Present Flag, 21, 37 Board OK LED, 2 Device Status Change Flag, 34 Broadcast Control Data, 21, 25, 62, 65 Device Status Change Interrupt, disable, Broadcast Control Data Length, 39 Devices on bus log in, 37 Broadcast Control Output Table, 17 Dimensions of microGENI board, 2, 3 Bus, 3 Directed Control Data, 20, 21, 25, 39, 62, Bus Cable, 10 Bus Errors, 28 Directed Control Input Table, 17 Bus Loads, 7 Disable Interrupt Table, 35 Bus Scan Time, 22, 29 Е Bus Signals, 10 Bus token, passing, 33 EPROM fault, 28 Error count status, 27 F Catalog Number Faceplate, 10 EPROM, 3 HHM connector, 3 HHM installation kit, 10 G microGENI board, 1, 3 Global Data, 20, 65, 69 Clear interrupts, 33 COMM OK LED, 2 Н Command Block, 17, 49 Command Complete Flag, 34 Hand-held Monitor, 1, 28 Command Complete Interrupt, disable, Hand-held Monitor Connector, 10 Hardware fault, 28 Command Status, 21, 50, 55, 58 Hardware Status, 28 Configuration, 20 Heartbeat Enable, 17 Configuration Change, 38, 49, 62 Heartbeat fault, 28 Connector Signals, 10 Heartbeat monitoring, 27, 30

81

Heartbeat Timeout Multiplier, 17 Motherboard Requirements, 5 Heartbeat, host, 22 Motherboard Wiring, 8 Mounting the microGENI board, 5 HHP Present status, 27 Host Clear, 17 Operation, 22 Output Data Format, 46 I/O Buffer Length, 26, 42, 62 Output Table, 45 I/O Scan time, 27 Outputs Enable, 38 I/OService, 22 Outputs enabled/disabled, 6, 21, 25, 37 I/OTable Buffer Length, 21 Outputs Sent Flag, 34 I/OTable Lockout, 17, 21, 22, 33, 47, 69 Outputs Sent Interrupt, disable, 35 I/OTable Lockout Grant Flag, 34 I/OTable Lockout Grant Interrupt, disable, 35 I/OTable Lockout State, 65 Power Requirements, 3, 5 Input Data Format, 44 Priority, 57 Input Table, 43 Processor fault, 28 Inputs and Outputs, 20, 41 Interface Suggestions, 19 R Interrupt Disable Table, 17 RAM fault, 28 Interrupt Status, 21, 33 Read Datagram, 49 Interrupt Status Table, 17 Read Datagram Buffer, 17 Interrupt Summary, Disable, 35 Read Datagram Command, 54 Interrupt Table, 34 Read Device, 71 Interrupts, 10, 22, 33 clear, 33 Read ID message, 37 disable, 33 Read ID Requests to GENI, 26 Receive Queue, 21 Receive Queue Not Empty Interrupt, disable, 35 LEDs, 2, 77 Reference Address, 21, 25, 39, 62 Loads, 7 Request Queue, 17, 21, 71 Request Queue Entry Flag, 34 М Request Queue Entry Interrupt, disable,

82 GFK-0845A

Request Queue Head Pointer, 17

Request Queue Not Empty Flag, 34

Request Queue Tail Pointer, 17, 71

Memory Access Datagrams, 71

microGENI OK status, 27

Model Number, 38

#### S

Scan time, 27 Self-test, 22 Serial bus address, 6, 25 Setup for microGENI, 25 Setup signals, 6 Setup Table, 17 Shared RAM, 13, 14 Address comparator, 5 memory map, 17 operation of, 4 structure variables, 18 Shock, 3 Signal compatibility, 7 Signals on 50 pin connector, 7, 11, 12 Signals on connectors, 8 Software Revision, 27 Specifications for motherboard, 5 of microGENI board, 3 Startup, 21 Status, 21 Status Change Flag, 34 Status Change Interrupt, disable, 35 Status changes, 33

Status Table, 17 Suppression on motherboard, 9 System overview, 1

#### T

Temperature, 3
Timing, 13, 14, 16, 66, 68
Transient Suppressors, 9
Transmit Datagram, 49
Transmit Datagram Buffer, 17, 21
Transmit Datagram Command, 56
Transmit Datagram with Reply, 49, 59
Troubleshooting, 77

#### V

Variables, 26, 29, 33, 41, 52, 55, 58, 61, 75
Vibration, 3

#### W

Watchdog timer, 4, 15, 28, 77 Write Device, 71 Write Point, 71